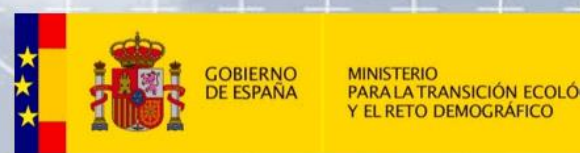

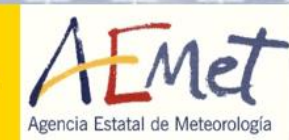

# Aplicaciones de visualización

PIB-M 4ª Edición

Marcos Gómez Molina, [mgomezm@aemet.es](mailto:mgomezm@aemet.es)

Área de Técnicas y Aplicaciones de Predicción (ATAP)

# **Índice**

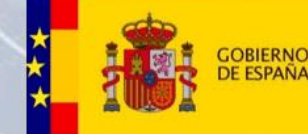

PIB-M 4ª Edición

**MINISTERIC RANSICIÓN ECOLÓGICA** 

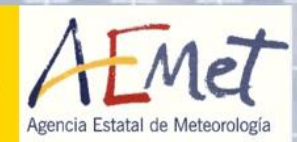

### 1. VISOR

- Introducción
- Fortalezas y debilidades
- Conclusiones
- Prácticas

### 2. Panel

- Introducción
- Catálogos
- Prácticas
- 3. Software y arquitectura

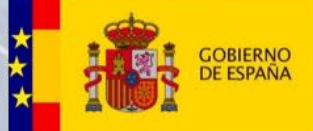

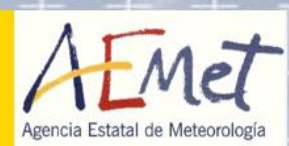

VISOR y Panel son aplicaciones web diseñadas para el uso operativo.

VISOR: VISualizador de Observaciones en tiempo Real

• Recopila y presenta datos de estaciones automáticas de diversas fuentes publicas y privadas. Complementa esa información con radar, satélite, rayos, avisos,…

Panel: Herramienta de visualización personalizada de información meteorológica. Permite al usuario configurar el contenido que desea ver.

• Permite escoger productos de modelos numéricos y observación de un amplio catálogo de AEMET.

- Añadir controles que actúan sobre ellos
- Guardar el panel para usarlo más adelante
- Compartir y descargar contenido

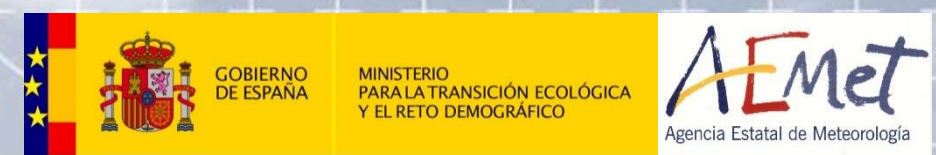

# VISOR

# Visualizador de Observaciones en Tiempo Real

PIB-M 4ª Edición $\overline{\phantom{a}}$ 

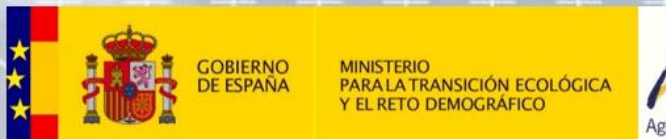

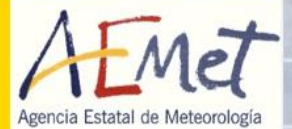

 $\overline{\phantom{a}}$ 

 $\hspace{0.05cm} +$ 

 $\pm$ 

 $\hspace{0.1cm} + \hspace{0.1cm}$ 

 $\frac{1}{\sqrt{2}}$ 

 $+$ 

# **Introducción**

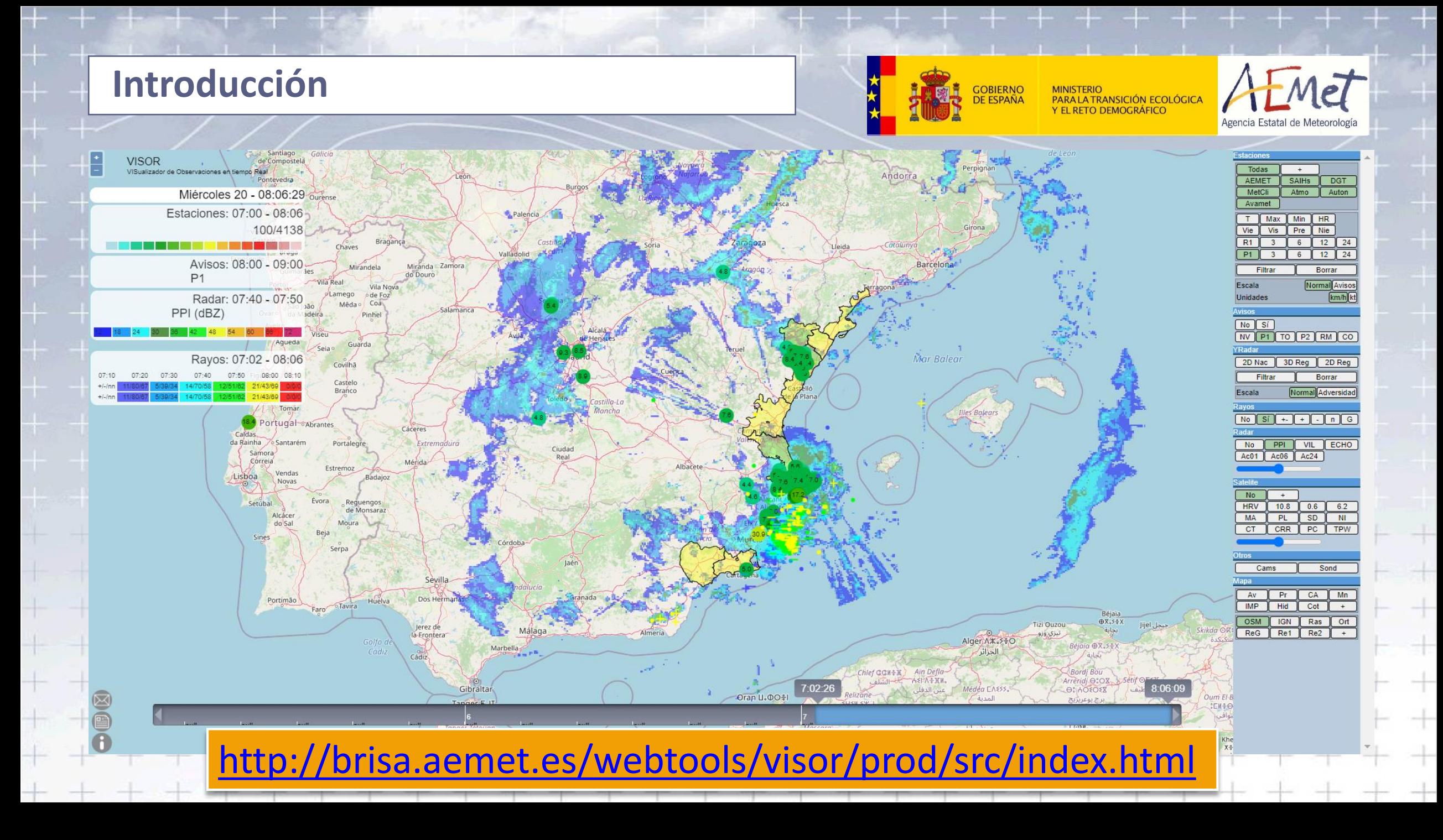

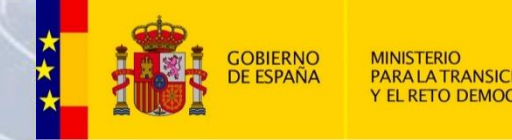

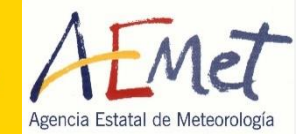

- VISOR nace con la idea de juntar en una sola visualización los datos de Aemet y Meteoclimatic para facilitar las labores de vigilancia y nowcasting.
- Rápidamente se incorporan otras redes de observación y otras capas (radar, avisos, satélite, rayos)
- Lleva operativa desde noviembre de 2016 y todos los datos de observación se archivan.
- Hay 120 días de datos disponibles para consulta directa y se puede recuperar cualquier día pasado para estudio.
- Los datos de otras redes de observación se capturan directamente de las páginas originales con técnicas de web scraping, o a través de servicios de datos abiertos.
- La disponibilidad de la redes externas cambia con el tiempo, debido a los cambios en las páginas web de origen y en sus políticas de datos.

PIB-M 4ª Edición

• Requiere un alto mantenimiento.

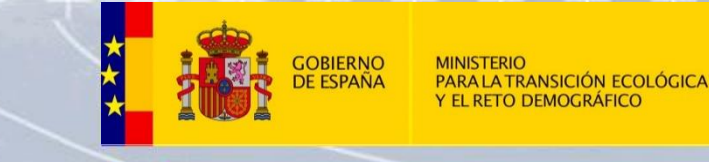

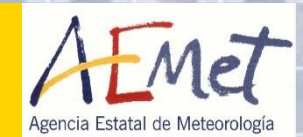

- Se publica en noviembre de 2016.
- Se actualiza de forma continua hasta 2019.
- Desde 2019 se mantiene pero no se añaden mejoras significativas.
- Tiene un uso continuo, entre 30 y 60 usuarios (pestañas)

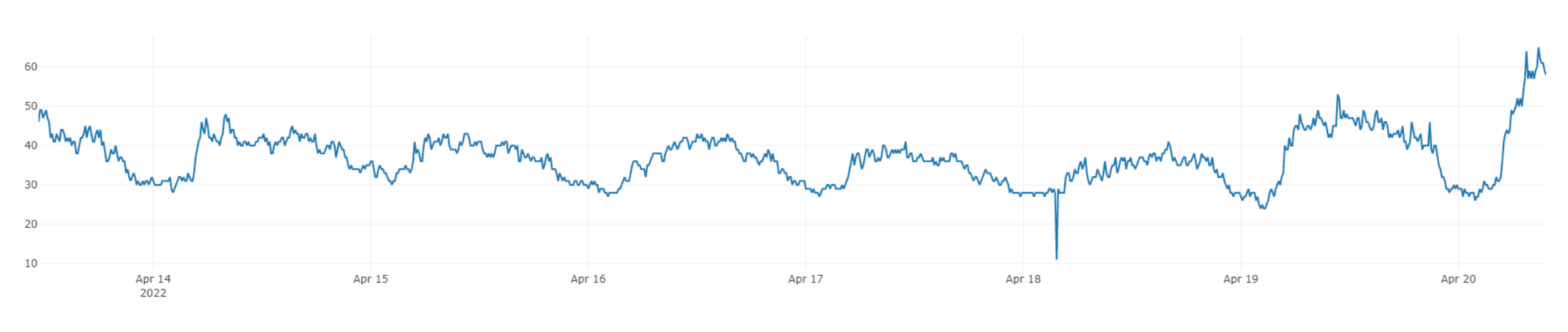

PIB-M 4ª Edición

Usuarios estimados en VISOR en los 10 minutos anteriores

Volumen de datos:

• 11000 observaciones cada 10 minutos (muchas estaciones reportan datos varias veces en este periodo, hay estaciones que reportan en varias redes)

PIB-M 4ª Edición

- Más de 10.000 medidas de temperatura
- Más de 5.000 medidas pluviométricas

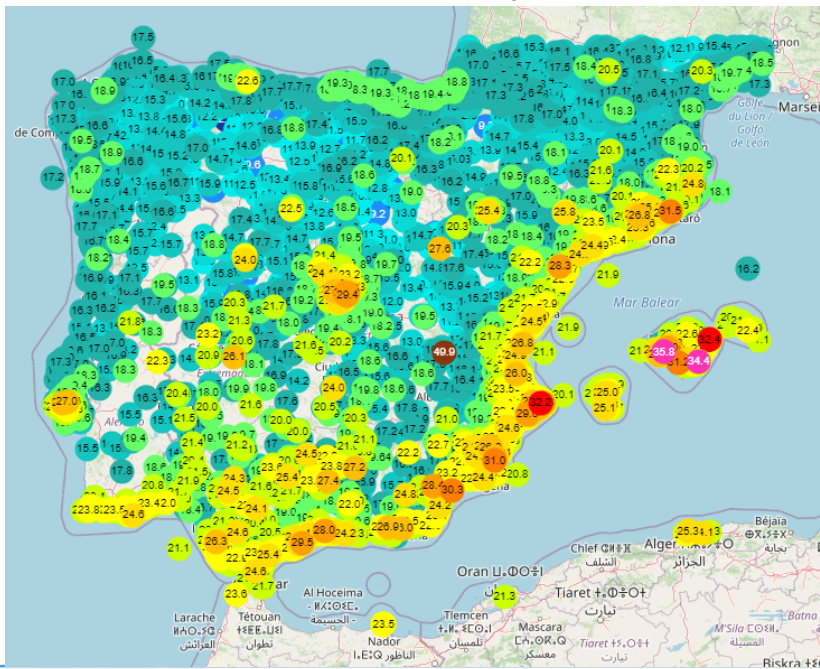

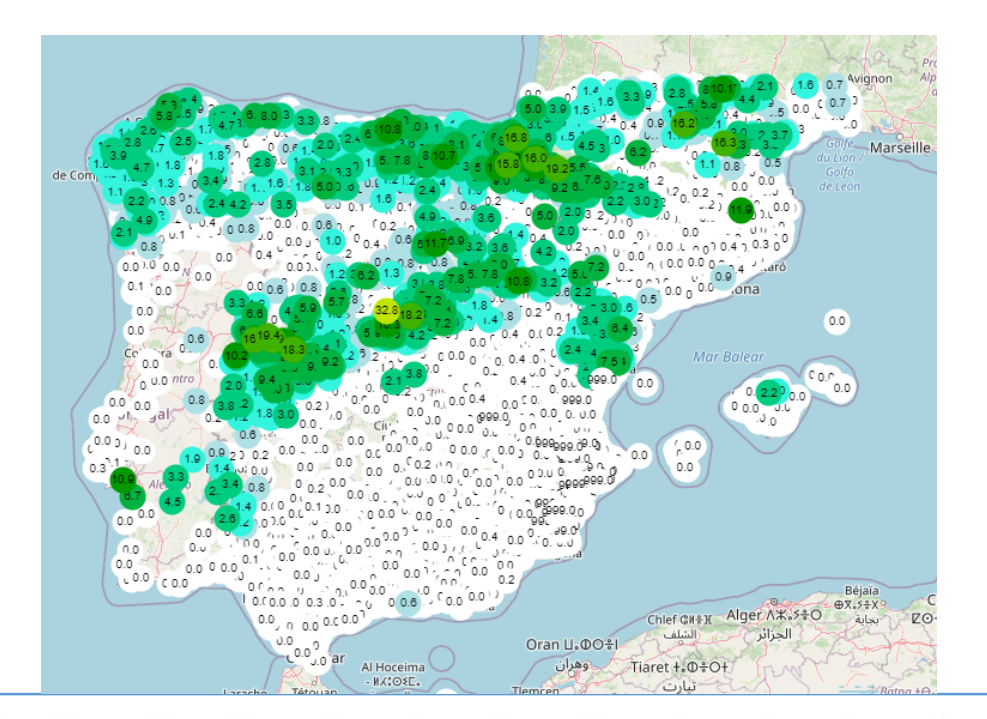

9

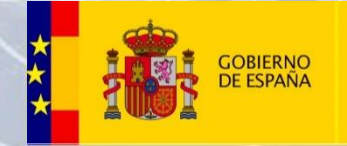

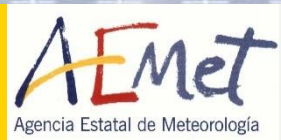

- Recopila información de diferentes redes de observación.
- Esta **INFORMACIÓN NO** está **VERIFICADA** y debe servir únicamente como referencia.
- Debe contrastarse siempre con valores de estaciones de AEMET y con información de otras capas como radar o satélite.
- El **feedback es fundamental.**
	- **Informar de los fallos y falta de datos**. Primer paso para poder solucionar el problema lo más pronto posible.

PIB-M 4ª Edición

• **Sugerencias**.

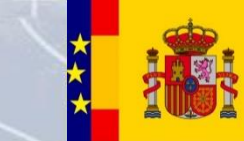

**GOBIERNC** PARA LA TRANSICIÓN ECOLÓGICA **DE ESPAÑA Y EL RETO DEMOGRÁFICO** 

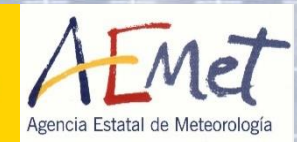

- Acceso:<http://brisa.aemet.es/webtools/visor/prod/src/index.html>
- Documentación: <http://brisa.aemet.es/webtools/visor/prod/docs/build/html/usu.html>
- Página del ATAP: <http://www0.aemet.es/wwj/pgatap/atapweb.html>

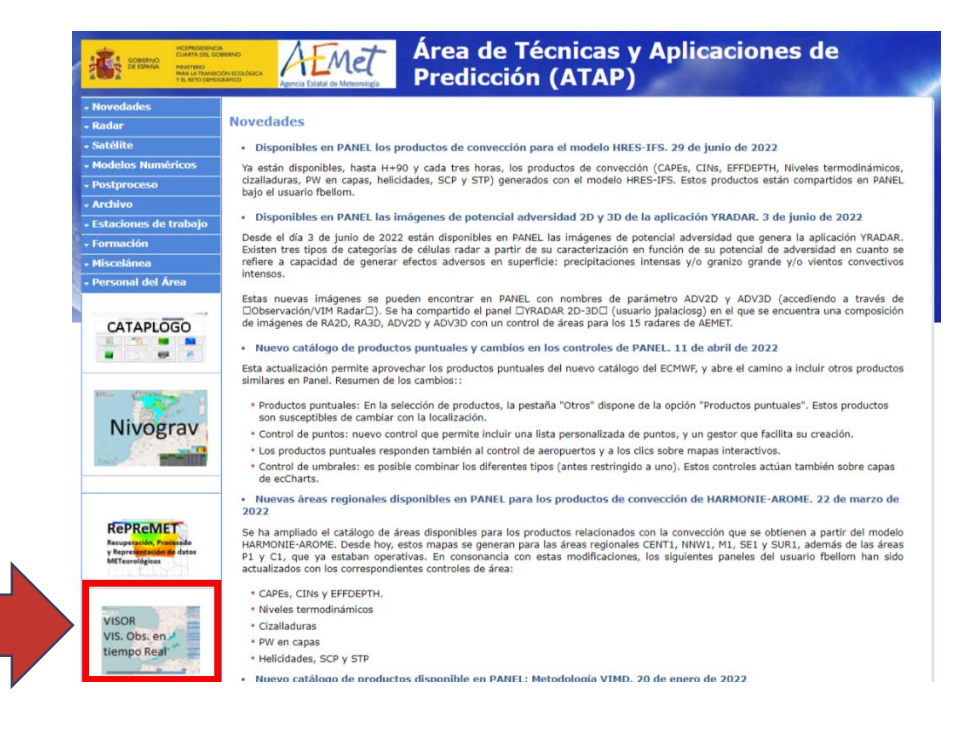

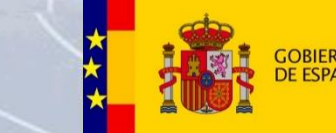

**ANSICIÓN ECOLÓGICA** 

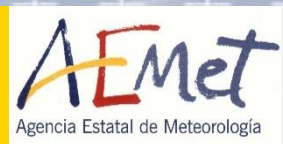

- La página web VISOR permite visualizar diferentes datos de observación sobre un mapa interactivo.
- VISOR muestra por defecto los **datos más actuales** y actualiza su visualización de forma automática **cada minuto**.
- También actualiza dichos datos con la interacción del usuario.

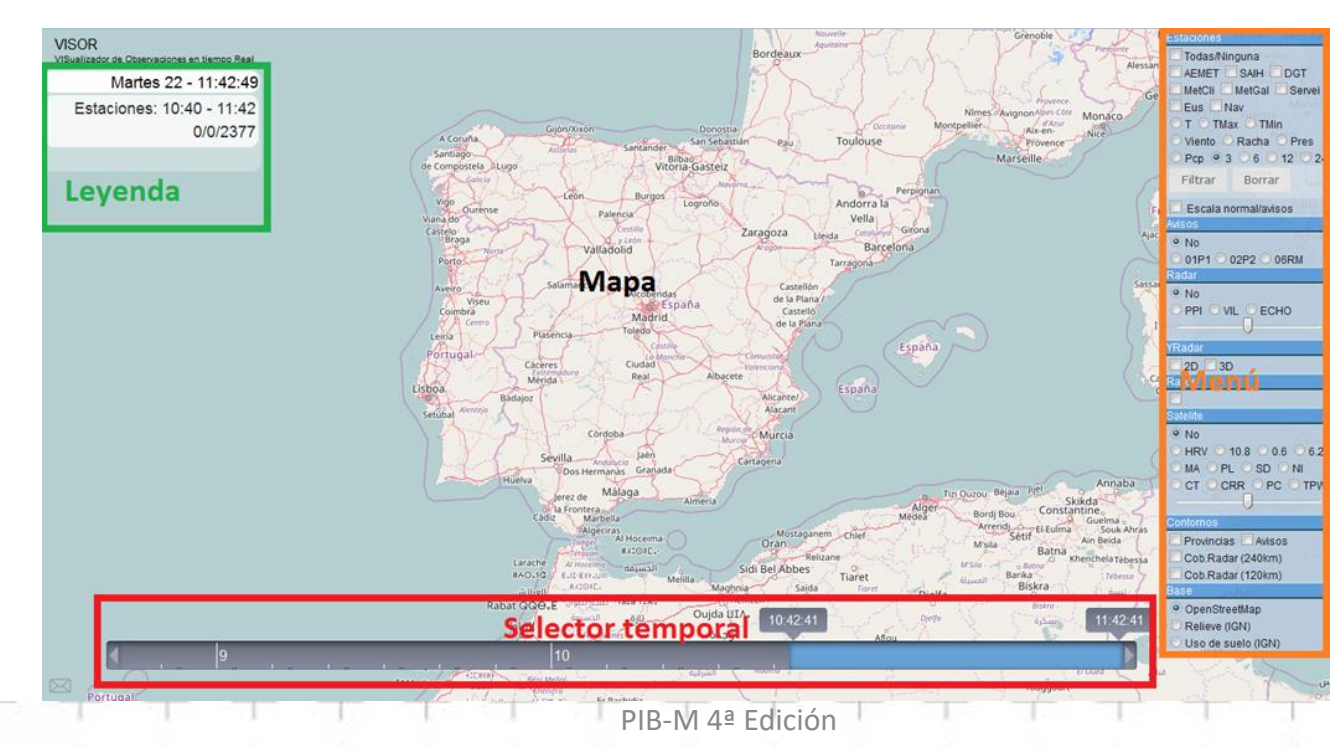

# **Introducción: selector temporal**

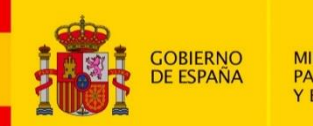

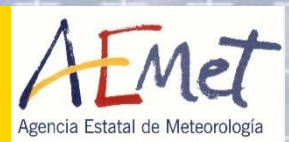

- El **selector temporal** es una barra deslizable que nos permite seleccionar el intervalo temporal de interés. Dicho selector tiene controles para establecer el inicio y fin del intervalo.
- Los valores que se muestran son los más próximos al instante final del selector. Esto mismo ocurre en las capas de radar, yradar, rayos, avisos y satélite. Esto implica que por ejemplo los valores de precipitación no se correspondan exactamente al mismo intervalo.

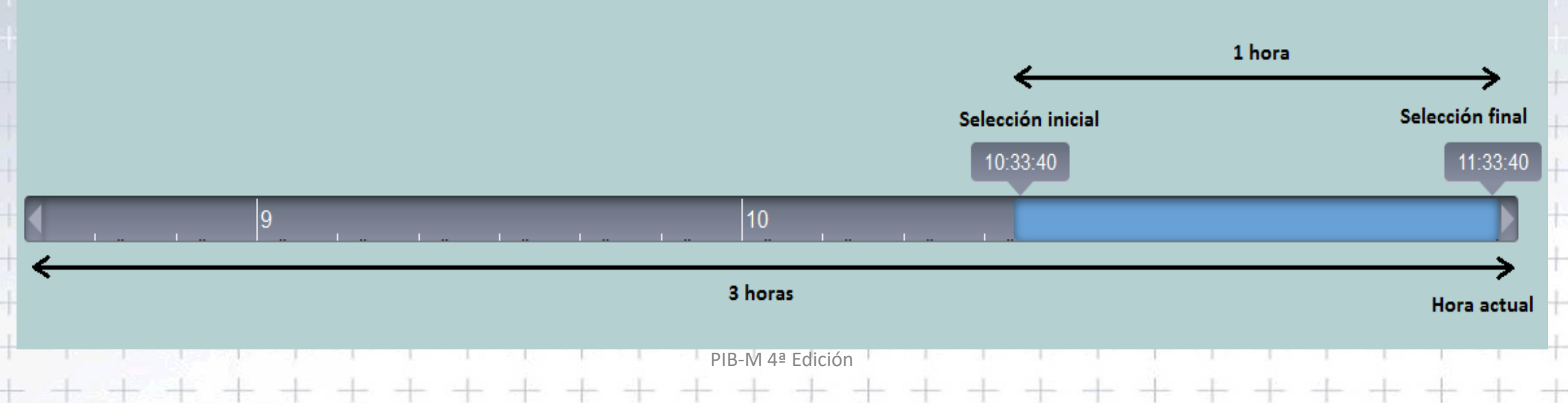

# **Introducción: menú**

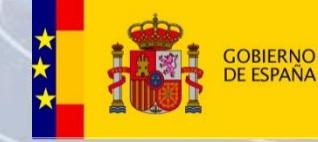

Ravo

**MINISTERIO PARA LA TRANSICIÓN ECOLÓGICA<br>Y EL RETO DEMOGRÁFICO** 

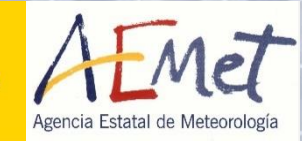

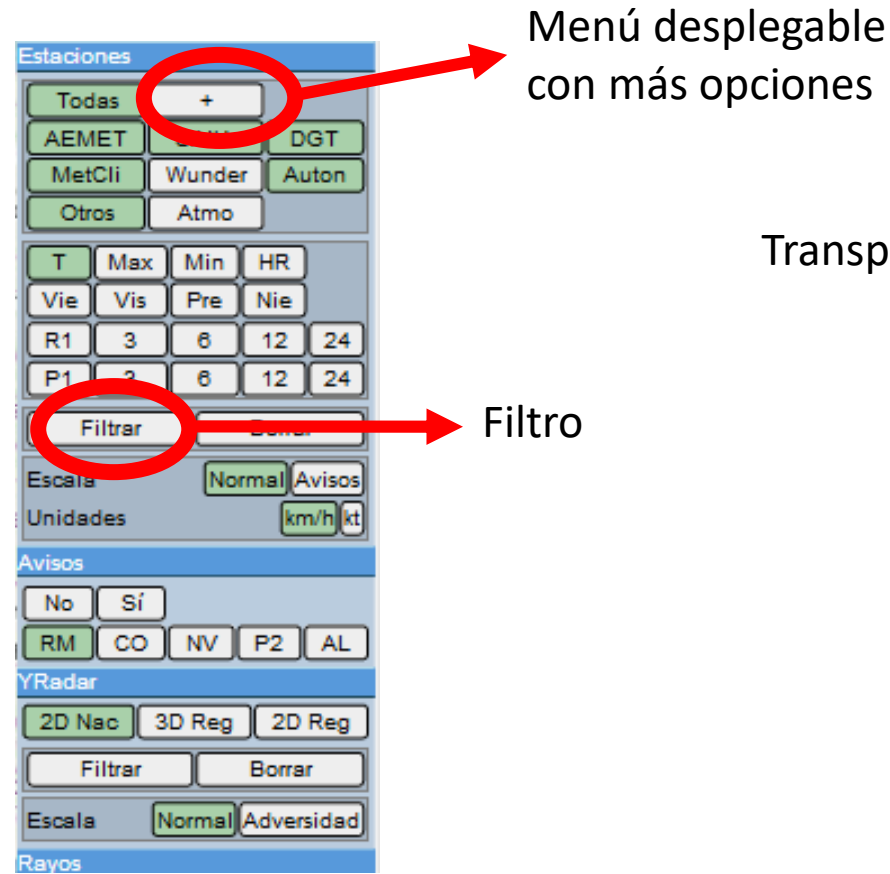

# Transparencia <

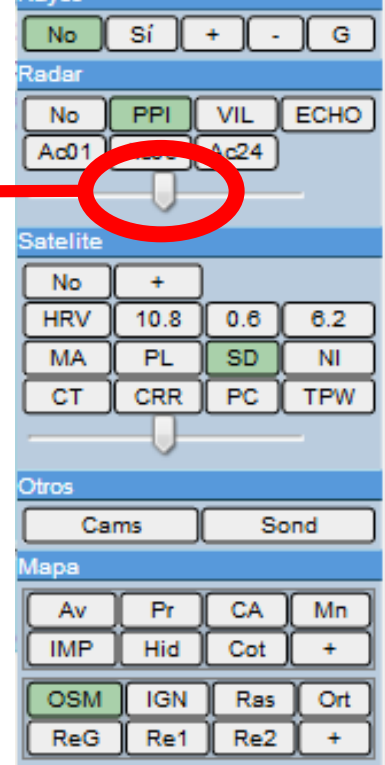

# **Introducción: leyenda**

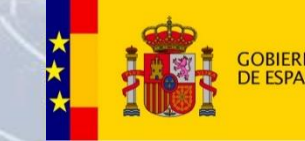

SICIÓN ECOLÓGICA

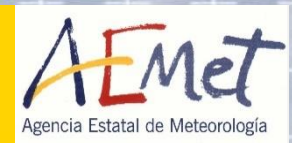

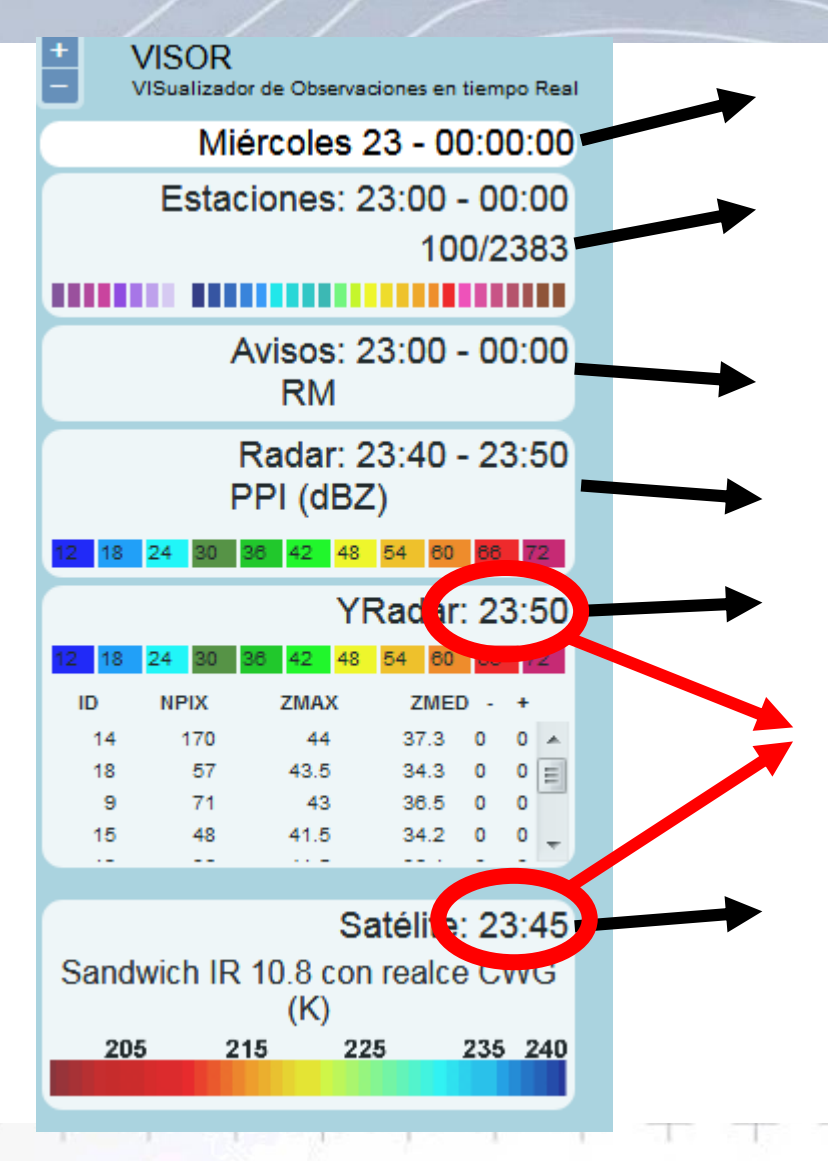

Estaciones visibles / Estaciones disponibles Hora validez y tipo de aviso Hora validez, producto y escala Tabla resumen de células convectivas **Comprobar siempre la hora de validez**

Hora validez, producto y escala

PIB-M 4ª Edición

Hora actual

# **Introducción: redes**

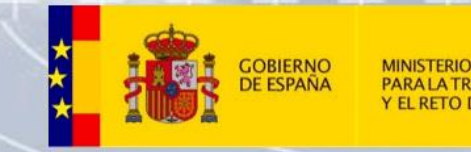

PIB-M 4ª Edición de la computación de la computación de la computación de la computación de la computación de

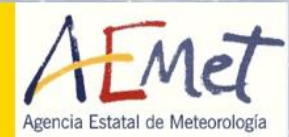

La parte más importante de VISOR son los datos recopilados de diferentes redes:

- **Estatales**: AEMET, DGT, SAIHs, SiAR
- **Autonómicas**: Meteogalicia, Euskalmet, Meteo Navarra, Rioja, Canarias, (SMC), (SIAM Murcia)
- **Privadas**: Meteoclimatic, Netatmo, Avamet, (WeatherLink), (Wunderground)

Otras redes conocidas no incluidas en VISOR: Noromet, Junta de Andalucía, AMETSE. Más redes sin investigar: otras CCAA y Cabildos, Ayuntamientos, Universidades, Empresas (energéticas),…queda mucho trabajo por hacer.

Las **características** principales de una red son:

- **Variables** que mide y sus unidades.
- **Frecuencia** de muestreo.
- **Forma y formato** en que ofrece los **datos**.

VISOR homogeniza toda la información y completa algunos metadatos: altitud, CCAA, provincia, municipio, zona de aviso.

# **Datos en VISOR**

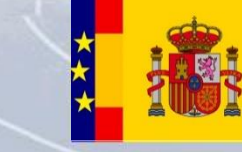

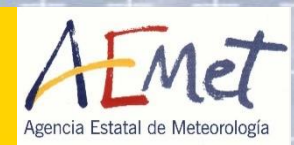

- **Estaciones automáticas**:
	- Se muestra por defecto las 100 estaciones más relevantes.
	- Permite seleccionar la red de observación, la variable y filtrar por altitud, valor, CCAA y nivel de aviso.
- **Avisos**: muestra los avisos en vigor.
- **YRadar**: identificación y caracterización de células convectivas.
	- Se muestra la salida de 3 programas. 2D nacional, 2D regional, 3D regional. Pueden identificar las células de forma diferente.
- **Radar**: varios productos radar de composición nacional.
- **Rayos**: solo a modo informativo. Esta información está recortada y tiene cierto retraso temporal
- **Satélite**: canales básicos, RGB y productos NWC SAF
- **Webcams**: solo válidas para tiempo real.
- **Sondeos observadores**: solo a las 0 y 12Z. Es el único producto que se muestra fuera del rango del selector temporal

M 4ª Edición

• **Mapa**: diversos contornos y mapas de fondo.

### **Tiempo real**

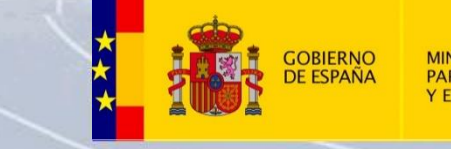

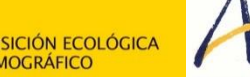

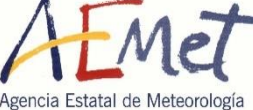

- Muestra las **últimas 3 horas**
- Se **actualiza cada minuto**
- Expandir temporalmente el control para captar estaciones que lleguen con retraso

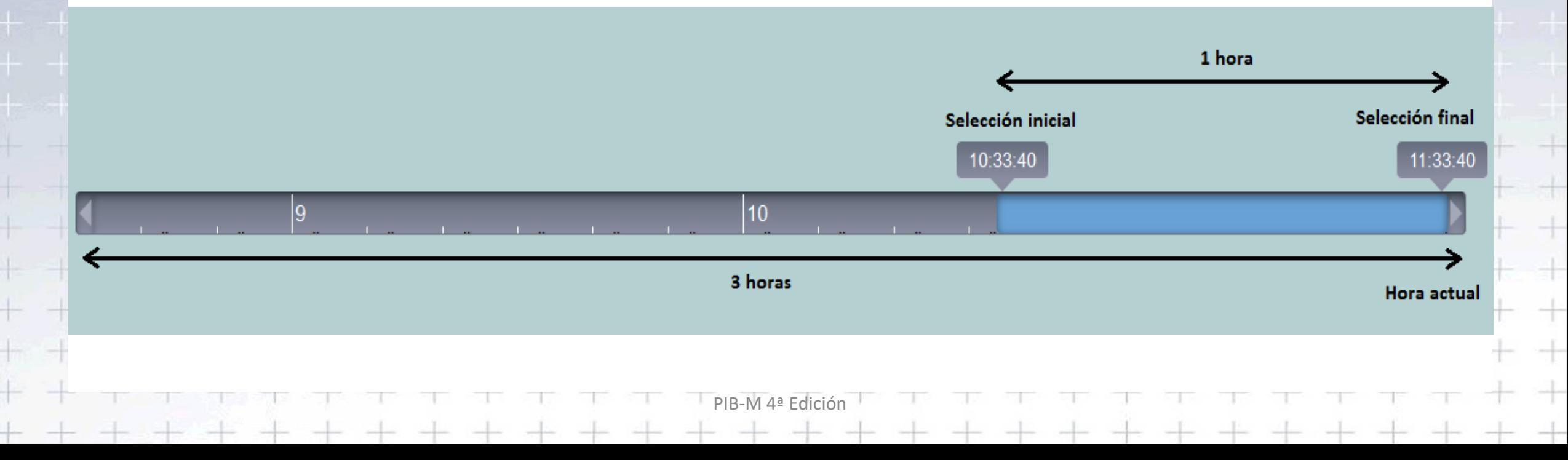

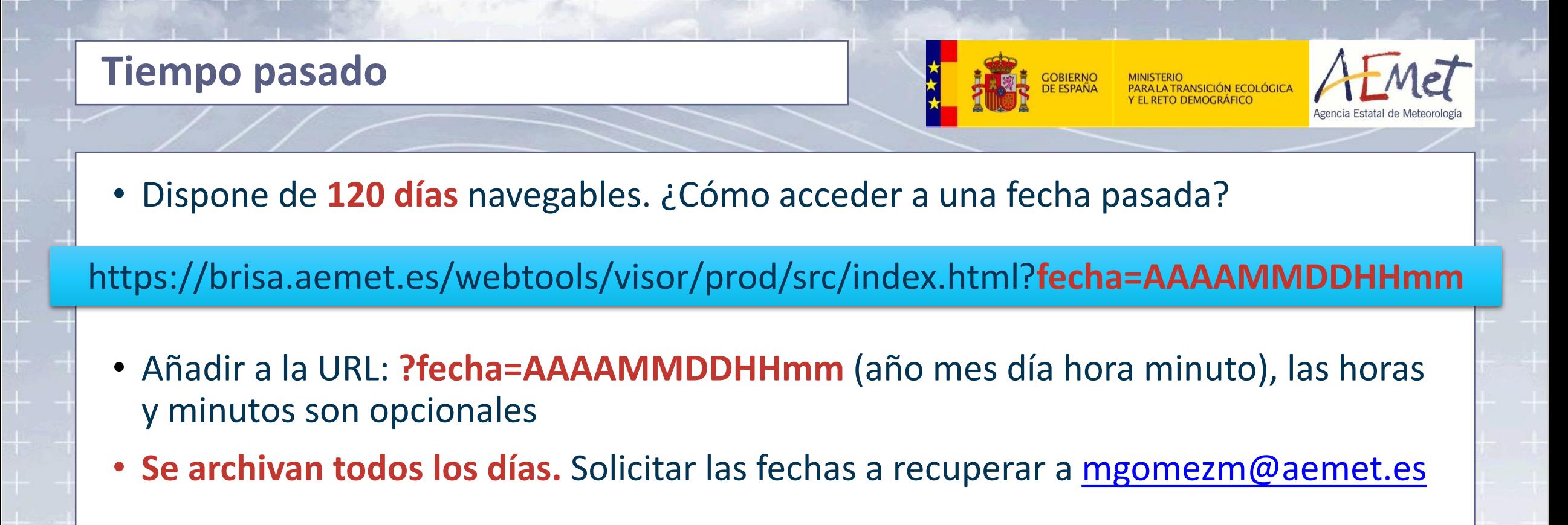

PIB-M 4ª Edición

Particularidades:

- A los 3 días se eliminan algunas imágenes de satélite.
- El **archivo histórico** (más allá de 120 días) se realiza **sin satélite**.

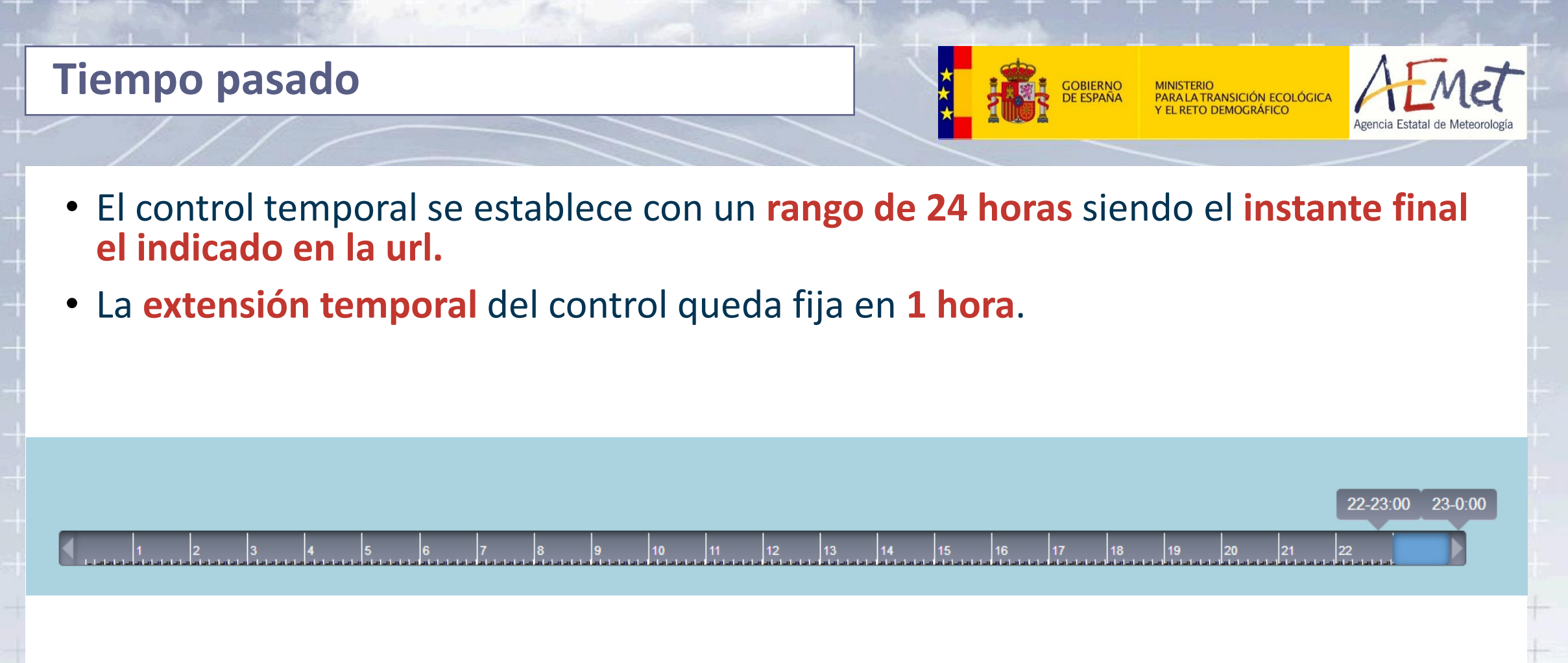

**\* Paciencia en la navegación temporal**. VISOR no es nada rápido cuando se cambia el instante o la fecha, sin embargo la navegación espacial es fluida una vez se cargan los datos.

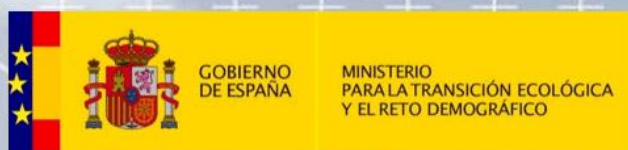

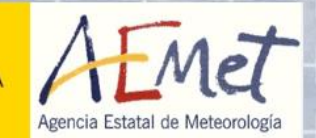

 $\rightarrow$ 

 $\!+\!$ 

 $\pm$ 

 $\pm$ 

 $\!+$ 

 $\hspace{0.1mm}$ 

# **Fortalezas y debilidades**

# Fortalezas y debilidades

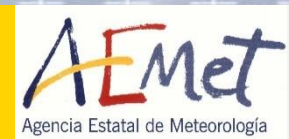

### **Refresco de página y navegación**

- VISOR se refresca cada minuto.
- Este proceso puede durar varios segundos. Se descargan y procesan las últimas observaciones disponibles (en el rango que establezca el selector temporal).
- Esto implica que la **navegación temporal** es **lenta** y pesada. **DEBILIDAD**
- La **navegación espacial** es muy **rápida**, se dispone de todos los datos en memoria. **FORTALEZA**

PIB-M 4ª Edición

# **SOLUCIÓN**

• Un rediseño de la página puede agilizar la carga de datos.

# Fortalezas y debilidades

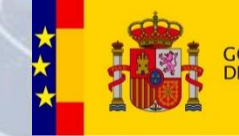

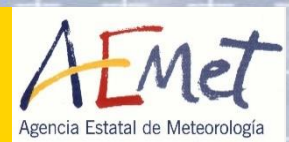

#### **Radar y satélite**

Actualmente (2022) las capas de radar y satélite son imágenes con trasparencia que se posicionan en el mapa conocía su proyección y sus esquinas.

- Las imágenes se generan a través de McIDAS. Es un sistema robusto que parece no introducir demasiado retraso, pero se depende de dicho sistema. **DEBILIDAD**
- Es un método algo rústico comparado con las técnicas actuales de servicios de mapas (Tipo ADAGUC). No permite la consulta de valores puntuales. **DEBILIDAD**
- Es un sistema sencillo. Permite gestionar un archivo histórico y no depender de terceros. **FORTALEZA**

PIB-M 4ª Edición

### **SOLUCIÓN**

- Hacer uso de ADAGUC en lo posible.
- Mantener el sistema actual para la funcionalidad de archivo.
- Eliminar McIDAS en la medida de lo posible.

# Fortalezas y debilidades

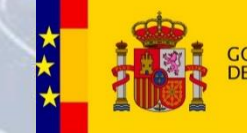

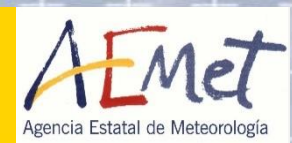

#### **Redes**

La mayor parte de la información de redes externas se captura vía web, ya sea mediante **web scraping** o a través de **servicios de datos abiertos**. Otras redes u organismos realizan un intercambio de información con Aemet fruto de los **convenios**.

Las técnicas de web scraping son en general un punto débil de la cadena, aunque permiten acceder a datos que de otra forma no pueden capturarse.

- Requieren un alto mantenimiento. **DEBILIDAD**
- Son muy dependientes de las páginas web, de sus políticas de datos, incluso de sus estilos. **DEBILIDAD**
- No requieren de convenios que pueden tardar años en materializarse. **FORTALEZA**

### **SOLUCIÓN**

- Hacer uso de servicios de datos abiertos siempre que estén disponibles.
- Promover el intercambio de datos a través de convenios, siempre que sean ágiles. Y en estos casos promover el uso de servicios (frente al envío tradicional de ficheros, p. ej: SAIHs).

# **VISOR: más información**

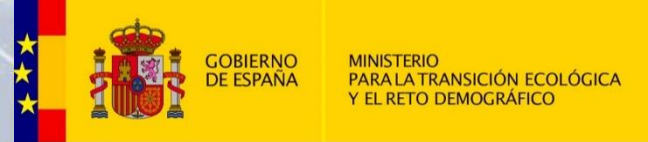

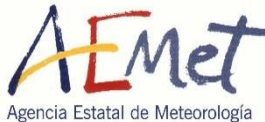

Hay mucha **información** que **no** está **incluida en VISOR** que puede ser de utilidad en la elaboración de informes. Se destacan a continuación algunas de las redes más relevantes.

PIB-M 4ª Edición

**<https://www.meteo.cat/observacions/xema> <https://www.wunderground.com/wundermap> <https://www.weatherlink.com/map> [https://noromet.org/#](https://noromet.org/) <http://asomet.balearsmeteo.com/>**

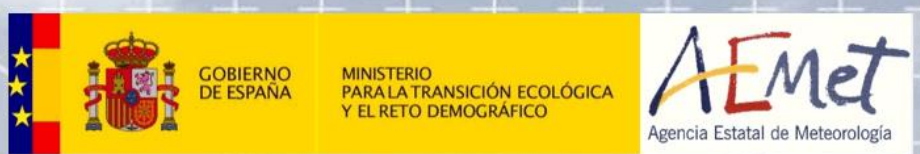

 $\overline{\phantom{a}}$ 

 $\!+\!$ 

 $\pm$ 

 $\frac{1}{\alpha-1}$ 

 $\hspace{1.0cm} + \hspace{1.0cm}$ 

 $\frac{1}{\sqrt{2}}$ 

# **Conclusiones**

# **Conclusiones**

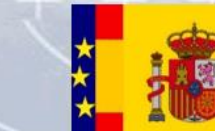

 $P1B-M$  4ª Edición  $+$  + + + + + + +

27

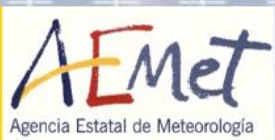

- Los datos en tiempo real son vitales en las labores de vigilancia y nowcasting.
- Esta **INFORMACIÓN NO** está **VERIFICADA** y debe servir únicamente como referencia.
- Debe contrastarse siempre con valores de estaciones de AEMET y con información de otras capas como radar o satélite.
- Incluso los datos con poca fiabilidad son de mucha utilidad en las zonas con poca densidad de observaciones.
- Los datos de rayos mostrados actualmente sufren un recorte espacial. Esto supone una seria limitación en el uso de esta capa y debe tenerse en cuenta.

# **Conclusiones**

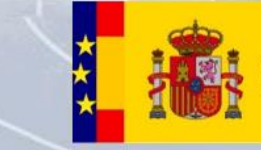

 $P_{\text{PR-M}}$  4ª Edición  $+$  + + + + + + +

28

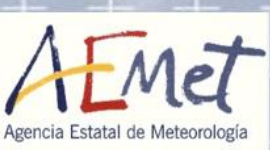

- El gran número de estaciones personales y su disponibilidad a través de internet es un recurso que hay que seguir explotando.
- El abaratamiento del hardware apunta a un crecimiento continuo de estos dispositivos.
- La irrupción de los coches autónomos es otra fuente de datos a explorar. Hay que estar pendiente de estos avances.
- Los proyectos de ciencia ciudadana pueden ser muy beneficiosos, con bajo coste y gran beneficio. No se depende de terceros.
- Las frecuencias de medida son muy dispares, hay que adaptarse a ello.

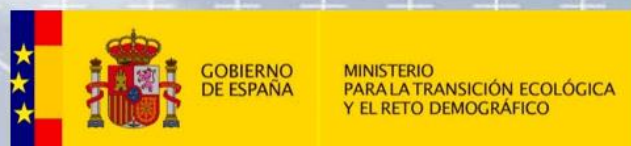

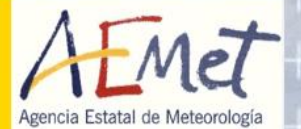

 $+ +$ 

 $\!+\!$ 

 $\rightarrow$ 

 $\pm$ 

 $\hspace{1.0cm} + \hspace{1.0cm}$ 

 $\frac{1}{\sqrt{2}}$ 

 $+ + + + + + +$ 

# **Sesión práctica**

# **Sesión práctica**

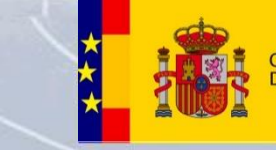

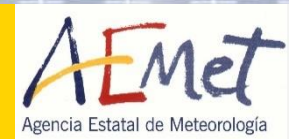

- Abrir VISOR en tiempo real y experimentar con las diferentes capas
- Filtrar estaciones automáticas por diversos criterios: valor, CCAA, nivel de aviso y altitud
- Experimentar con el control temporal y la disponibilidad de estaciones de AEMET

- Abrir VISOR en modo histórico en una fecha de interés meteorológico
	- Visualizar avisos de racha o precipitación
	- Contrastar con los valores de las diferentes estaciones
	- Sacar conclusiones sobre los datos de las diferentes redes
- Iniciar VISOR con parámetros en la URL: [documentación](http://brisa.aemet.es/webtools/visor/prod/docs/build/html/usu.html#parametros)
	- Centrar el mapa en vuestra localidad y establecer un zoom
	- Seleccionar algún contorno
	- Seleccionar otra variable y/o red
	- Seleccionar otras capas (radar, satélite,…)

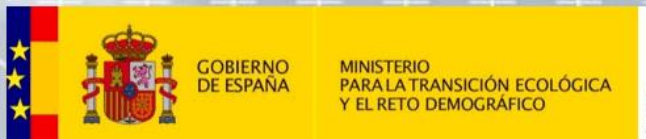

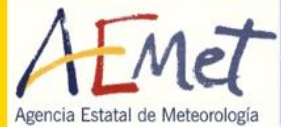

# Panel

# Herramienta de visualización personalizada de información meteorológica

PIB-M 4ª Edición <u>a siya saya sala sala</u>  $\overline{\phantom{a}}$ 

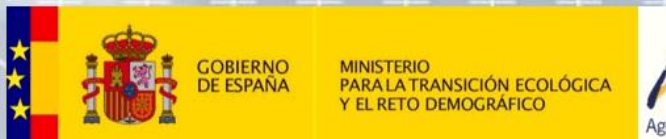

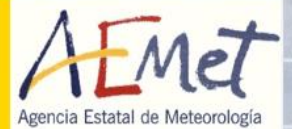

 $\overline{\phantom{a}}$ 

 $\hspace{0.05cm} +$ 

 $\pm$ 

 $\hspace{0.1cm} + \hspace{0.1cm}$ 

 $\frac{1}{\sqrt{2}}$ 

 $+$ 

# **Introducción**

# **¿Qué es Panel?**

Es una aplicación web que permite al usuario configurar el contenido que desea ver.

- Permite escoger productos de modelos numéricos y observación de un amplio catálogo de AEMET.
- Añadir controles que actúan sobre ellos
- Guardar el panel para usarlo más adelante
- Compartir y descargar contenido

<http://brisa.aemet.es/webtools/panel/prod/src/main/index.php> [Documentación](http://brisa.aemet.es/webtools/panel/prod/doc/build/html/index.html)

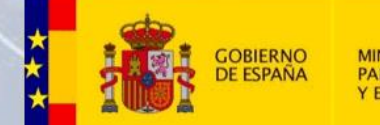

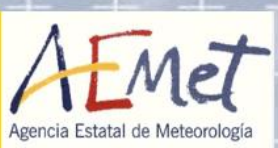

# La herramienta Panel pretende:

# • Proporcionar una interfaz común para acceder a los diferentes productos.

- Cada vez hay más: modelos, pasadas, alcances, campos … productos
- En general el acceso a los productos es a través de páginas web.
- Cada página tiene diferente interfaz: menús diferentes, opciones diferentes, botones diferentes,…

PIB-M 4ª Edición

# • Personalizar el contenido por usuario.

- Cada puesto de trabajo requiere ver diferentes productos
- Acceso con cuenta de correo.

# • Ergonomía digital:

- Tener solo los botones necesarios a la vista.
- Reducir el número de clics.
- Facilitar las tareas más rutinarias y hacerlas más eficientes.
- Compartir el trabajo personal y trabajar en comunidad.

# **Introducción: login**

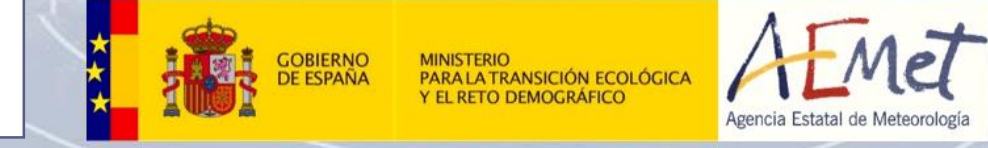

• Panel requiere iniciar sesión con el correo, sin el **@aemet.es**

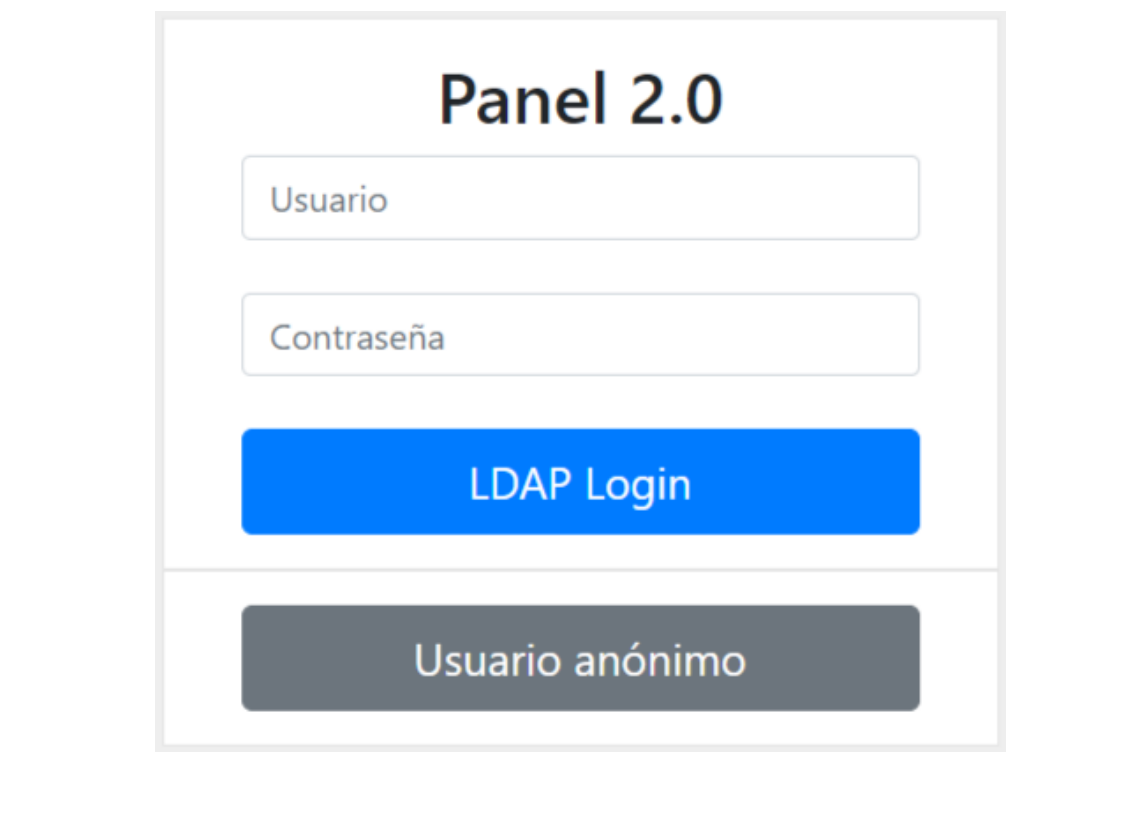

# **Introducción: usuario anónimo**

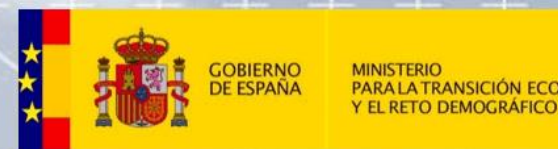

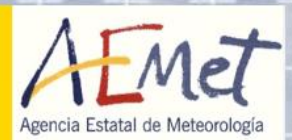

Se ha incorporado un acceso **anónimo** para todos los usuarios no familiarizados con Panel.

- Configuración genérica
- Edición de configuración solo durante la sesión

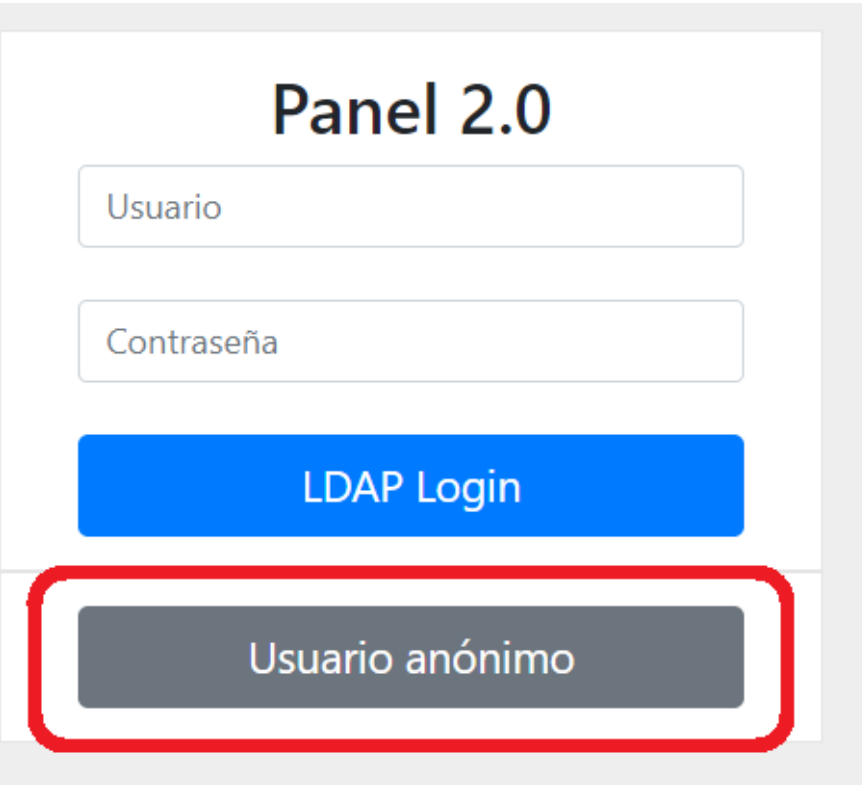
#### **Introducción**

**GOBIERNO**<br>DE ESPAÑA

**MINISTERIO** MINISTERIO<br>PARA LA TRANSICIÓN ECOLÓGICA<br>Y EL RETO DEMOGRÁFICO

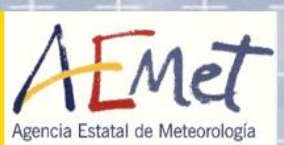

#### • Un usuario nuevo encontrará todo vacío.

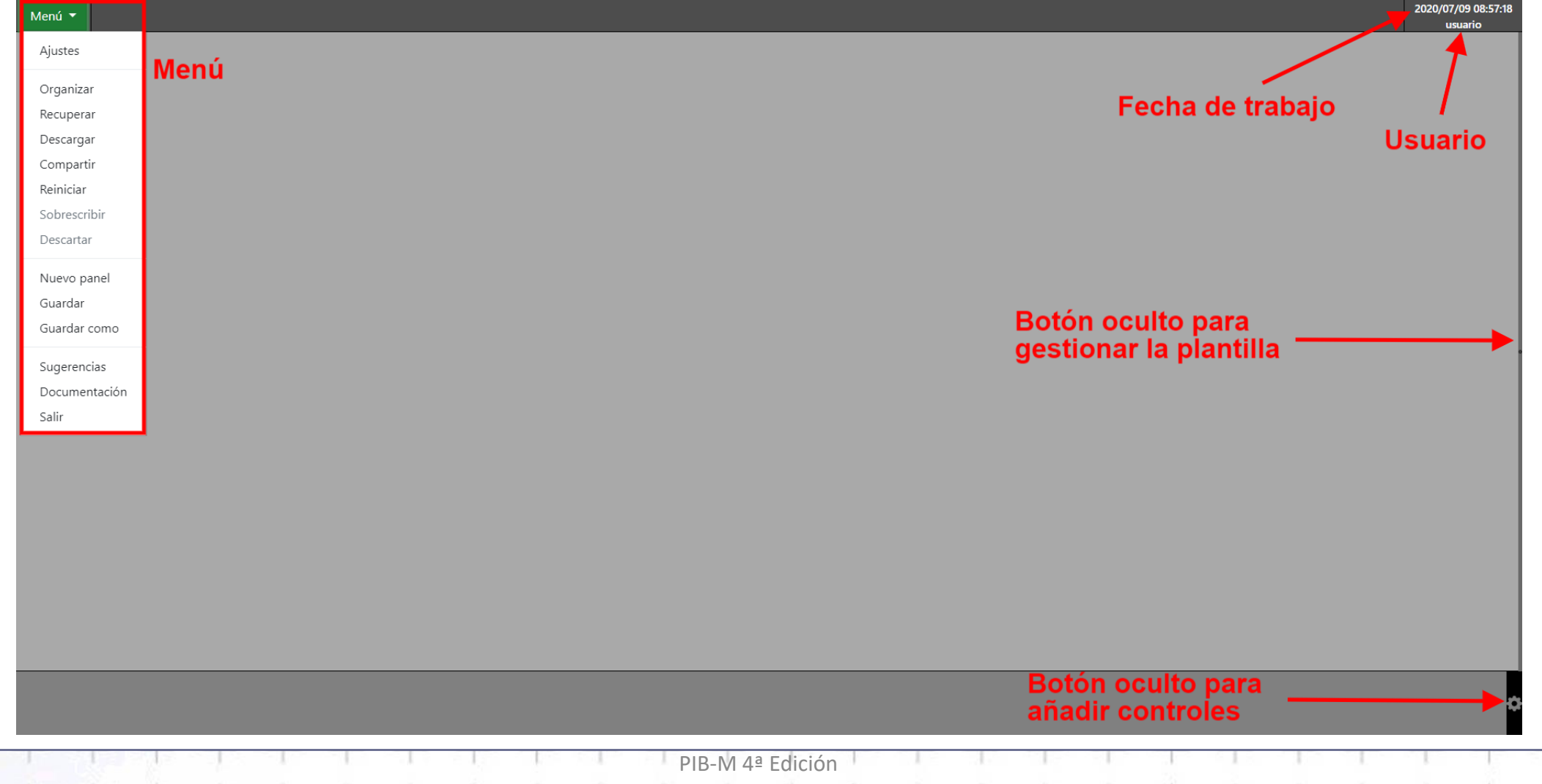

## **Introducción**

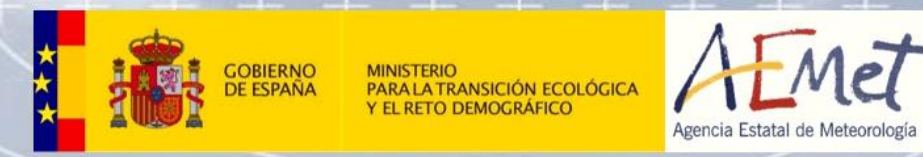

- Una barra superior que contiene el acceso al *Menú* y a los grupos y paneles creados por el usuario.
- Una parte central que ocupa la mayor parte de la pantalla destinada a visualizar productos.
- Una barra inferior que contiene los controles que actúan sobre dichos productos.

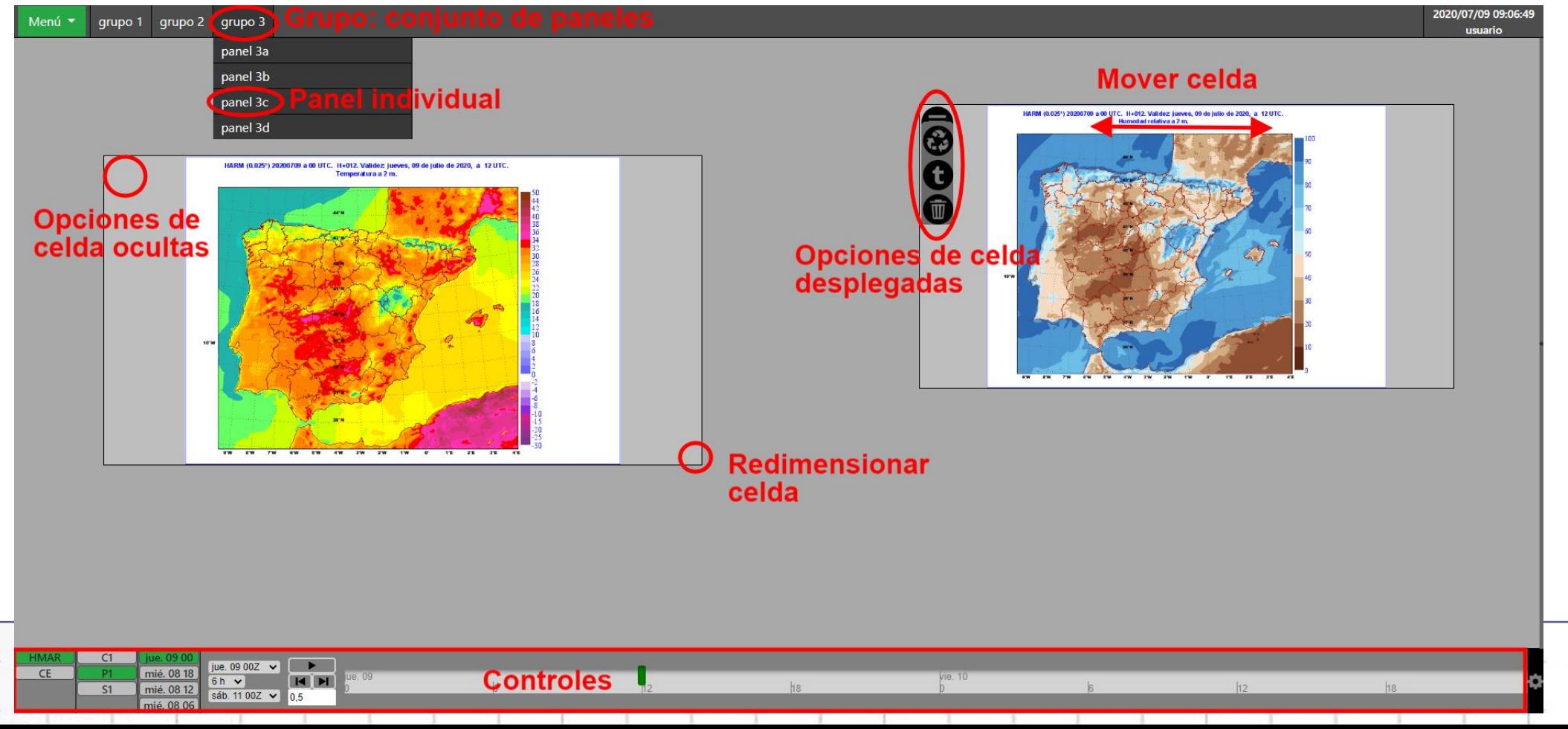

## **Introducción: conceptos**

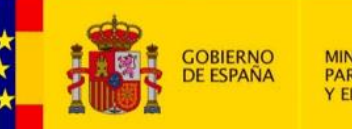

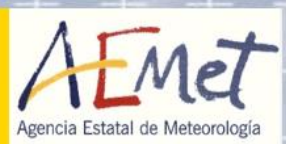

• **panel**: concepto central de la aplicación

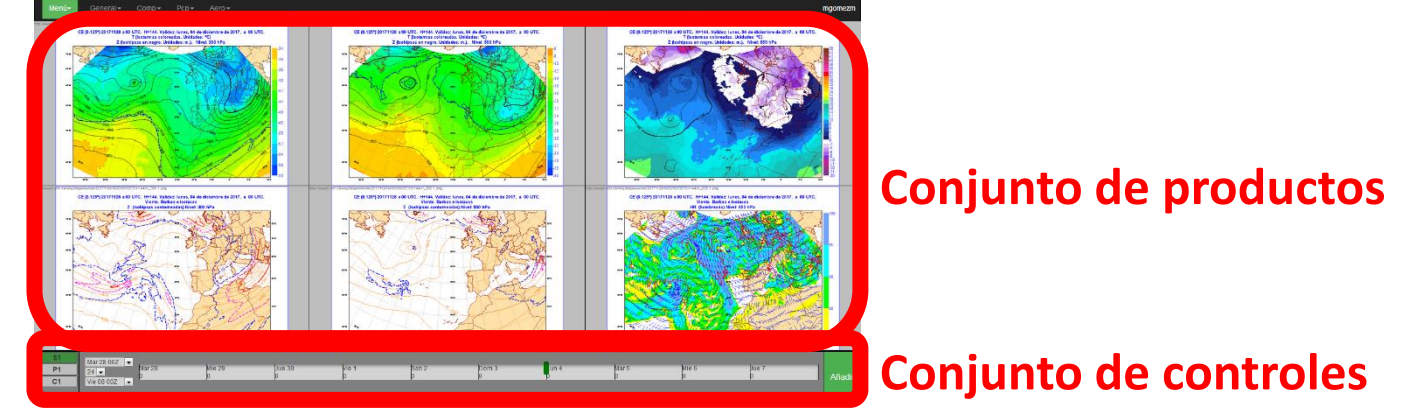

• **Grupo:** conjunto de paneles

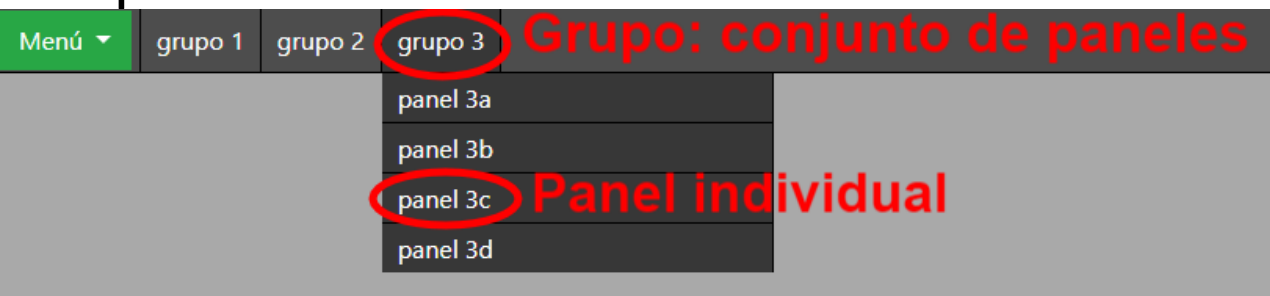

• **Configuración**: toda la información asociada al usuario, sus ajustes, grupos y paneles

## **Introducción: celda**

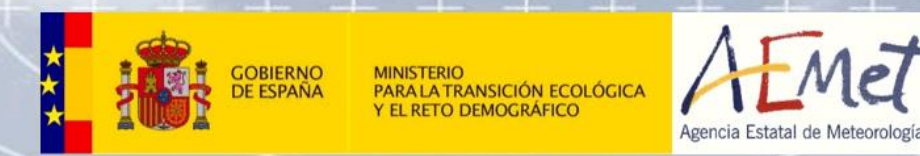

• La **celda** es el elemento que contiene el producto a visualizar. Se pueden **crear, mover, redimensionar y borrar**. Se pueden redistribuir de forma manual o través del menú de gestión de plantilla.

PIB-M 4ª Edición

• Hay **4 tipos**: celda con **imagen** (mapa, meteograma, sondeo), celda con **mapa interactivo**, celda con **texto libre**, celda con **enlace a web**.

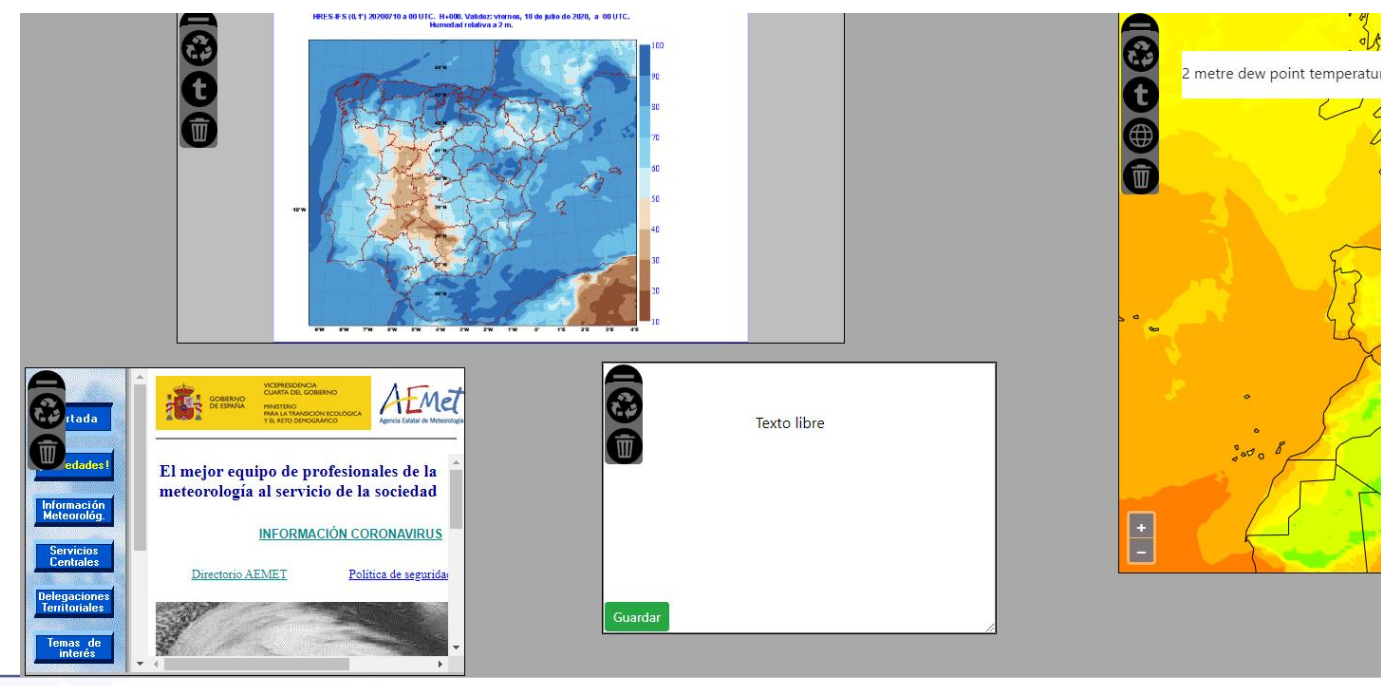

## **Introducción: celda**

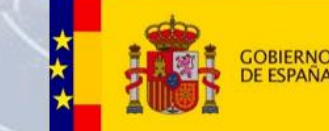

,<br>ANSICIÓN ECOLÓGICA<br>DEMOGRÁFICO

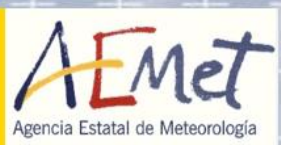

#### • Cada celda presenta diferentes opciones en su menú.

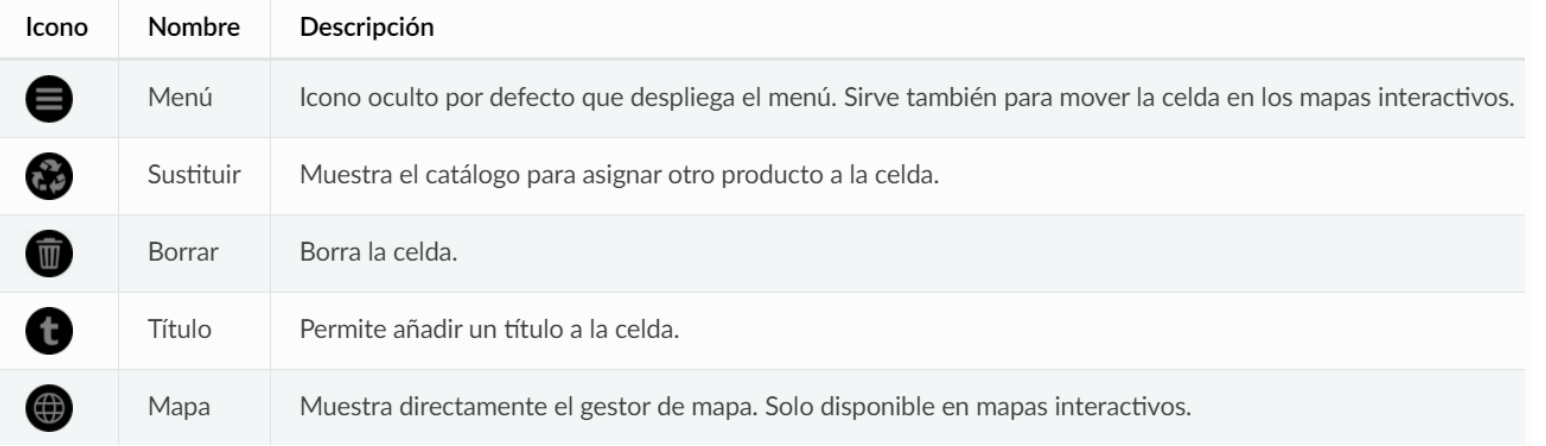

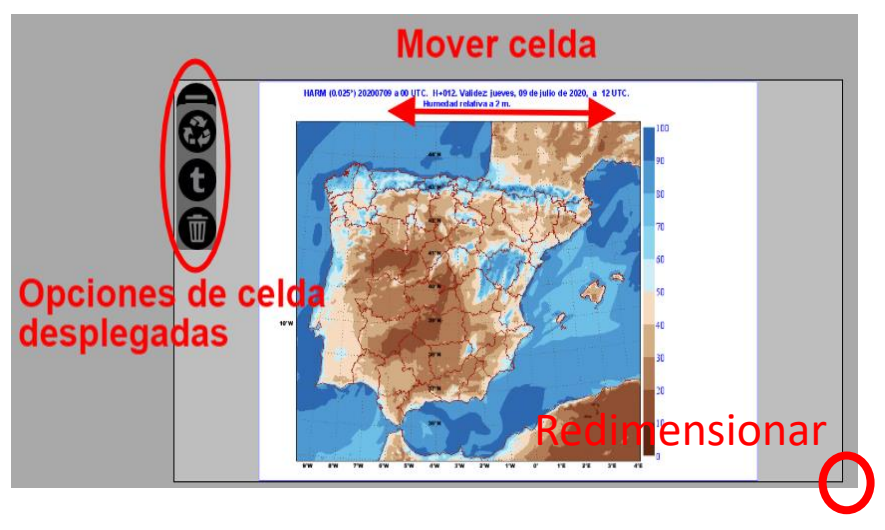

## **Introducción: plantilla**

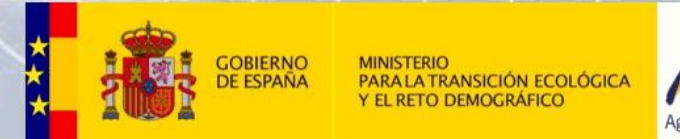

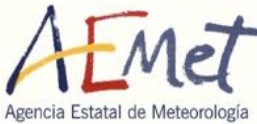

• La **plantilla** se refiere a la **distribución de las celdas**. Se escoge al crear el panel, pero es posible modificarla en cualquier momento de forma manual (mover, redimensionar, añadir o eliminar celdas) o a través del menú lateral de gestión de plantillas

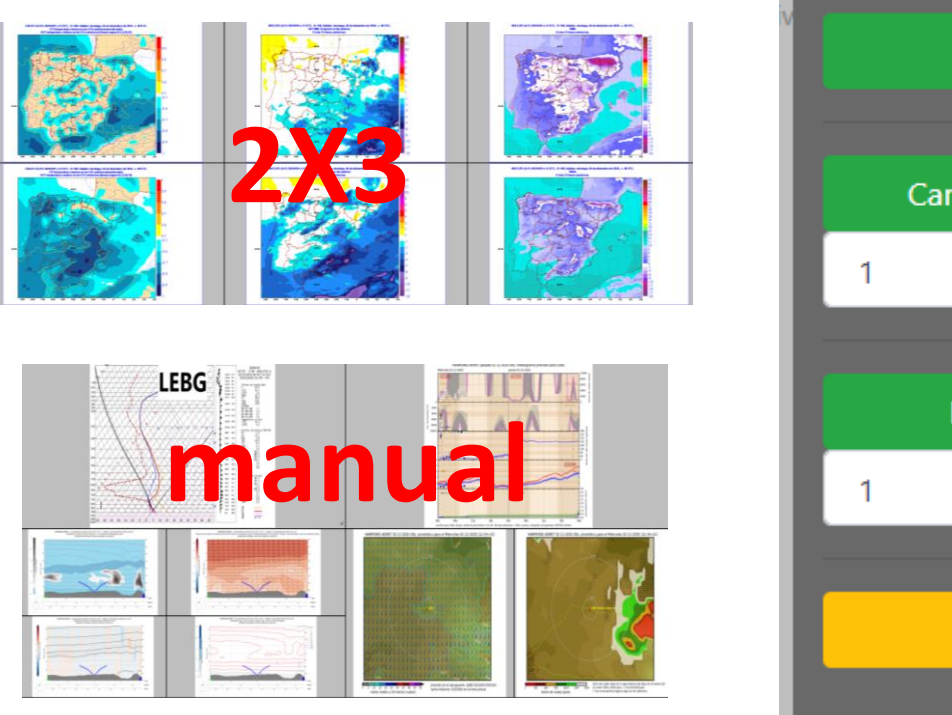

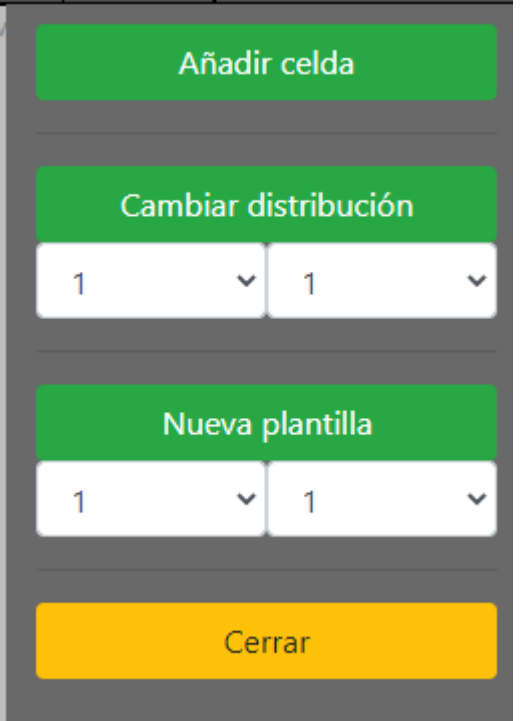

- **Añadir celda**: Se añade una celda con el tamaño mínimo (si hay espacio).
- **Cambiar la distribución** actual a una rejilla regular: se escogen las filas y columnas de la nueva rejilla. Esta acción no añade celdas nuevas, pero puede eliminarlas (previa consulta al usuario) si las celdas actuales no caben en la nueva rejilla.
- **Crear una nueva plantilla regular**: Esta acción añade celdas para completar la plantilla deseada. Elimina celdas (previa consulta al usuario) si las celdas actuales no caben en la nueva rejilla.

#### **Introducción: controles**

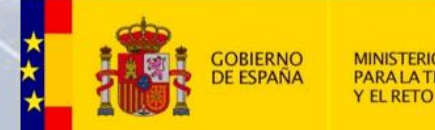

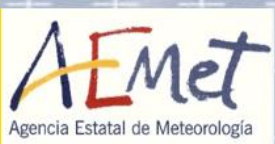

- Cada panel tiene solo los **controles necesarios**
- **Controles principales:**

#### **Modelos Áreas Pasadas Alcances**

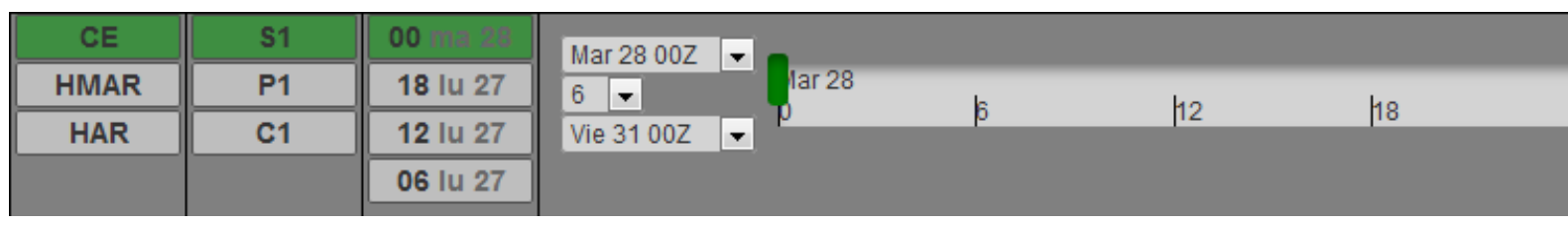

#### Alcances horarios para 2 días

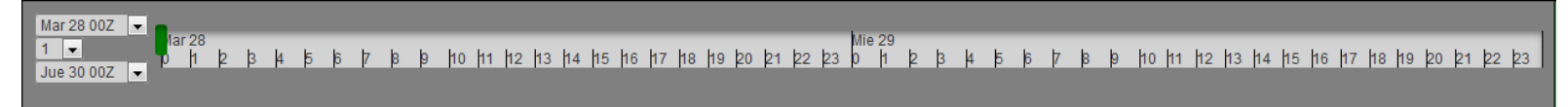

#### Pasadas cada 12h y 10 días de alcances

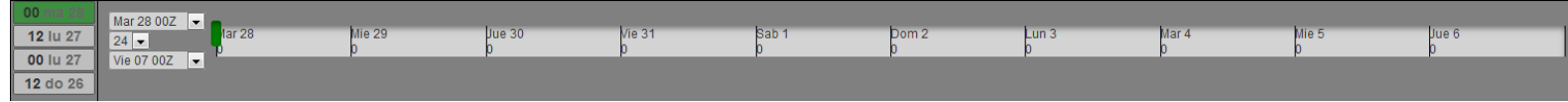

## **Introducción: controles**

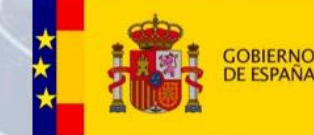

**RANSICIÓN ECOLÓGICA** 

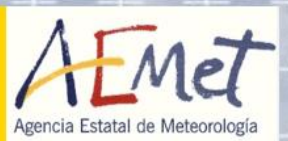

#### • **Selector temporal**

#### Predicción

Control temporal orientado a predicción

- · Selección de intervalos en horas
- · Extensión desde -2 días a +10 días en torno al día actual

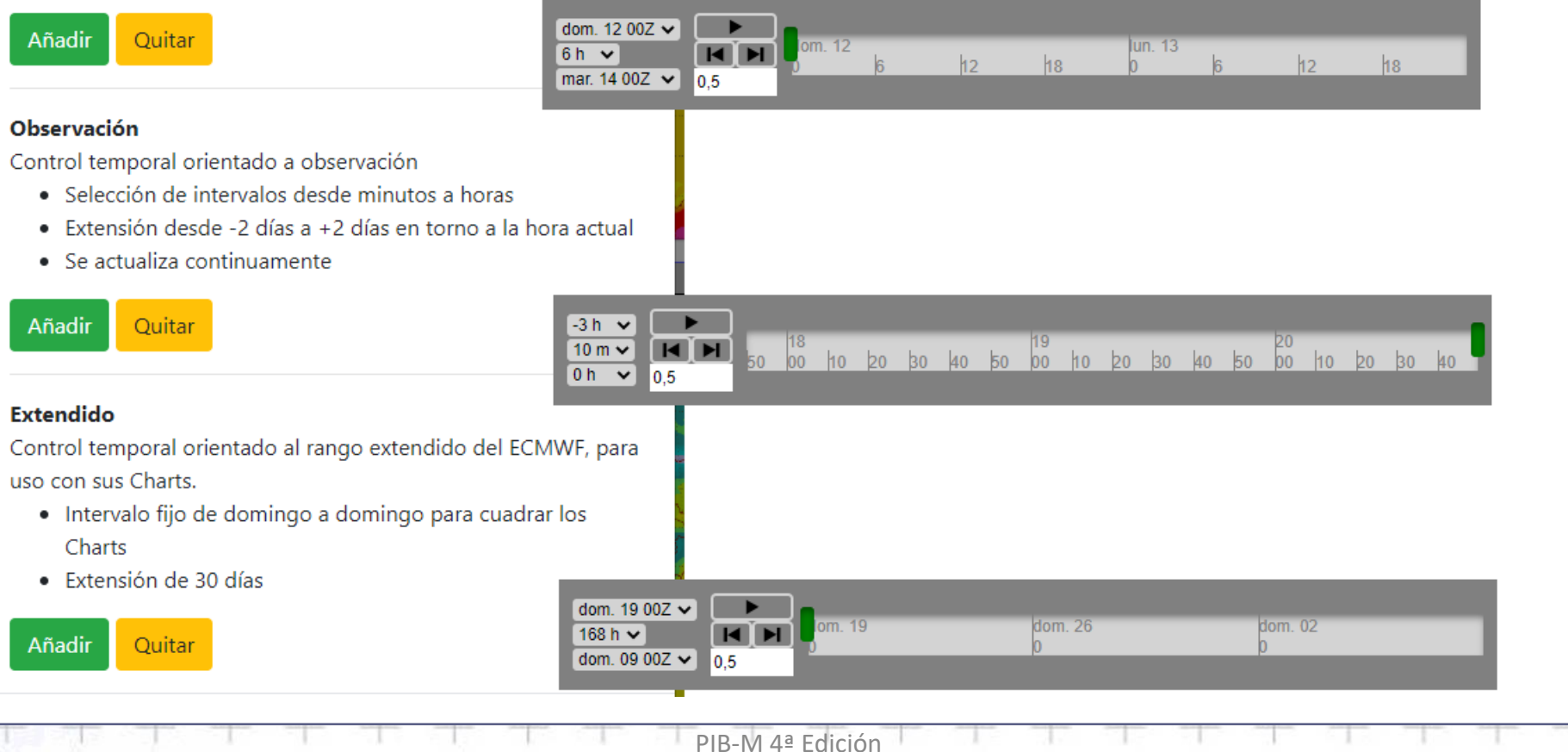

### **Introducción: controles**

#### • **Controles secundarios**

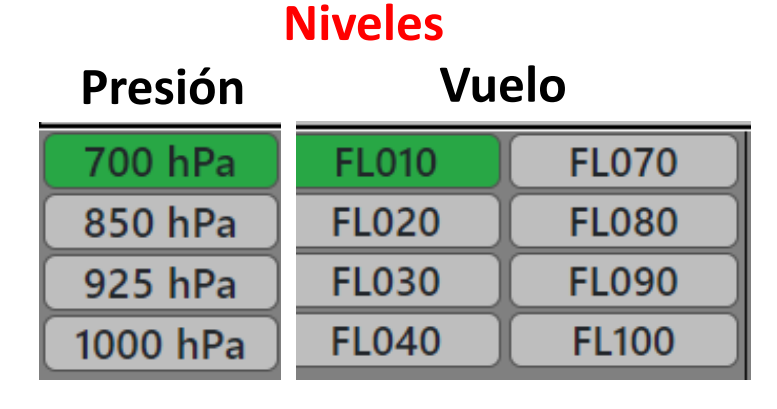

#### **Intervalos**

**GOBIERNO**<br>DE ESPAÑA

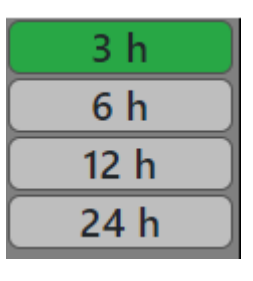

#### **Umbrales**

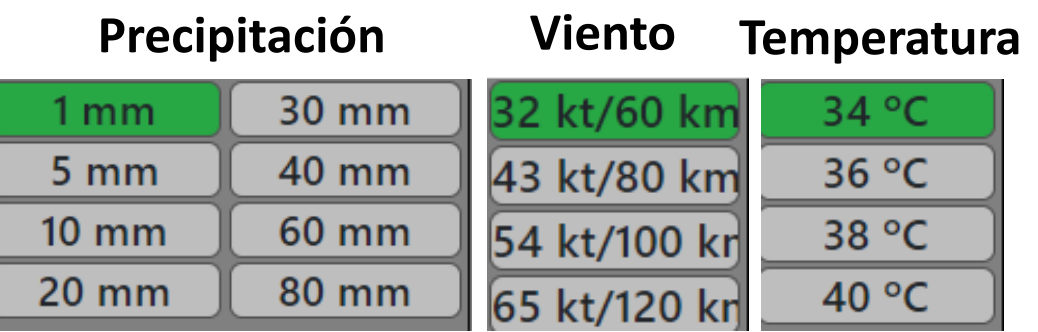

PIB-M 4ª Edición

#### **Localización**

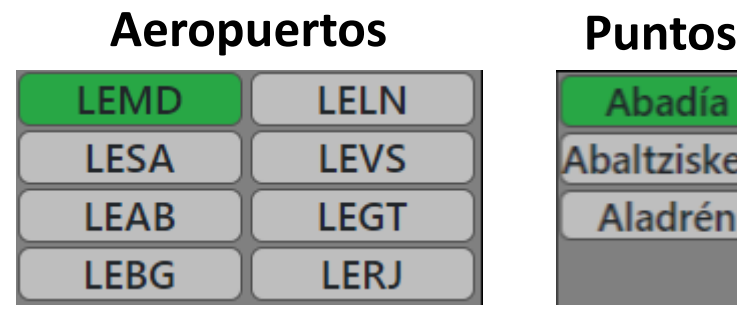

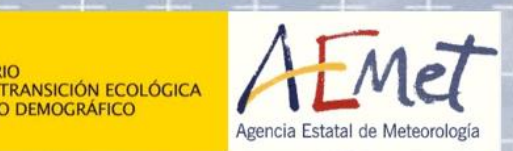

## **Introducción: menú**

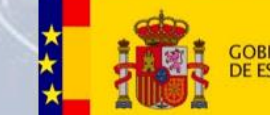

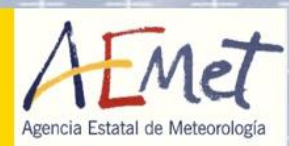

Menú ▼ Establece la hora de trabajo y credenciales del ECMWF Ajustes Gestión de la configuración: borrar, ordenar, renombrar Organizar Permite recuperar la configuración hasta 30 días Recuperar Permite descargar paneles o configuración Descargar Permite compartir paneles o configuración Compartir Borra toda la configuración Reiniciar Sobrescribe la configuración Sobrescribir Descartar Borra la descarga actual Nuevo panel Guardar Gestión de un panel Guardar como Sugerencias Documentación Salir

## **Introducción: ajustes**

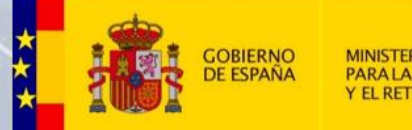

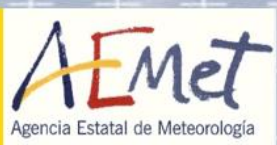

- Credenciales del ECMWF: permiten disponer de Charts y ecCharts en Panel
- El ECMWF Email puede ser diferente al de Panel

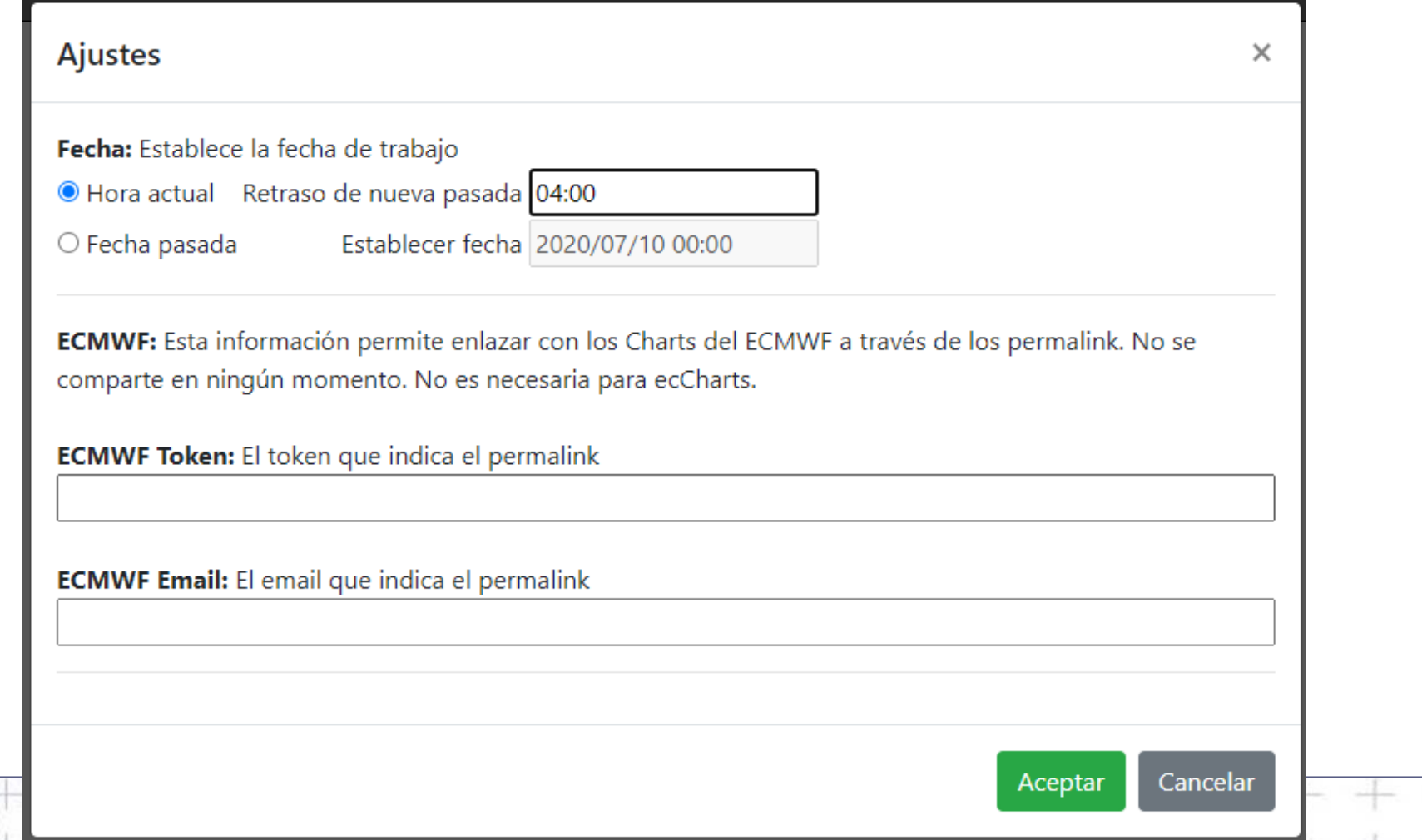

#### **Introducción: compartir**

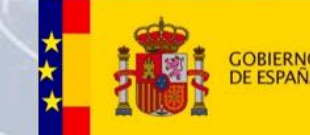

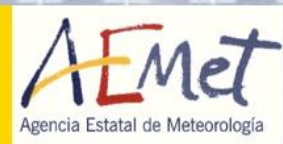

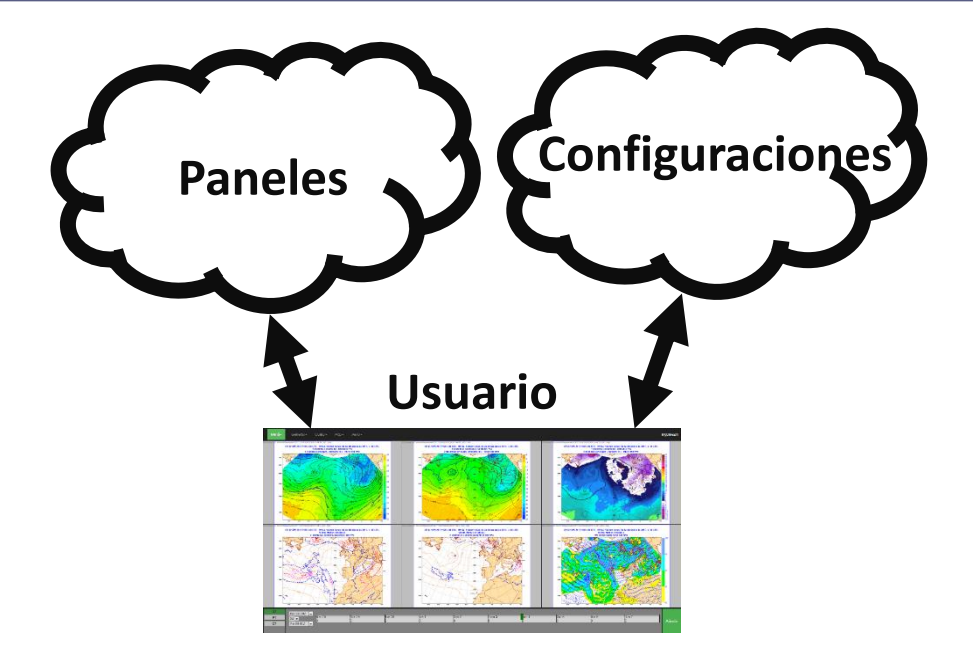

#### **Ventajas**:

- Crear una configuración propia a partir de paneles ya existentes.
- Hacer el respaldo de otras unidades.
- Un equipo de trabajo con una misma configuración.
- Más fácil crear rutinas o procedimientos de trabajo.
- Al descargar una configuración se pueden guardar paneles o grupos

-M 4ª Edición

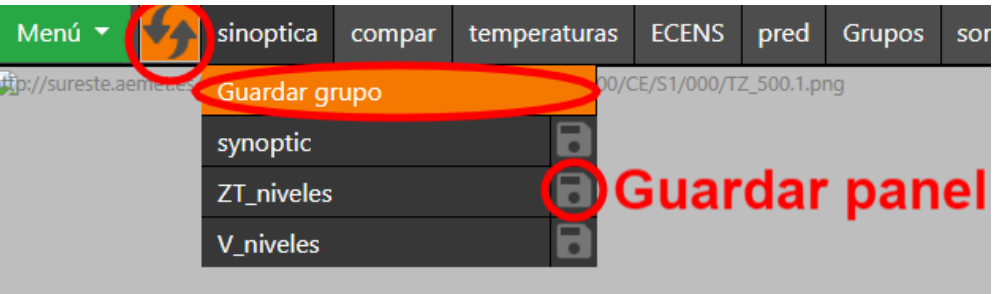

## **Mapas interactivos**

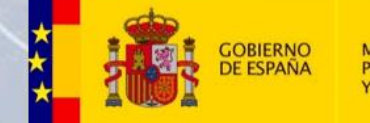

**PARALA TRANSICIÓN ECOLÓGICA<br>Y EL RETO DEMOGRÁFICO** 

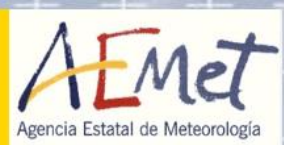

- Los mapas interactivos permiten añadir capas de diversos servicios WMS.
- El menú de gestión de mapas permite escoger las capas y estilos a visualizar.

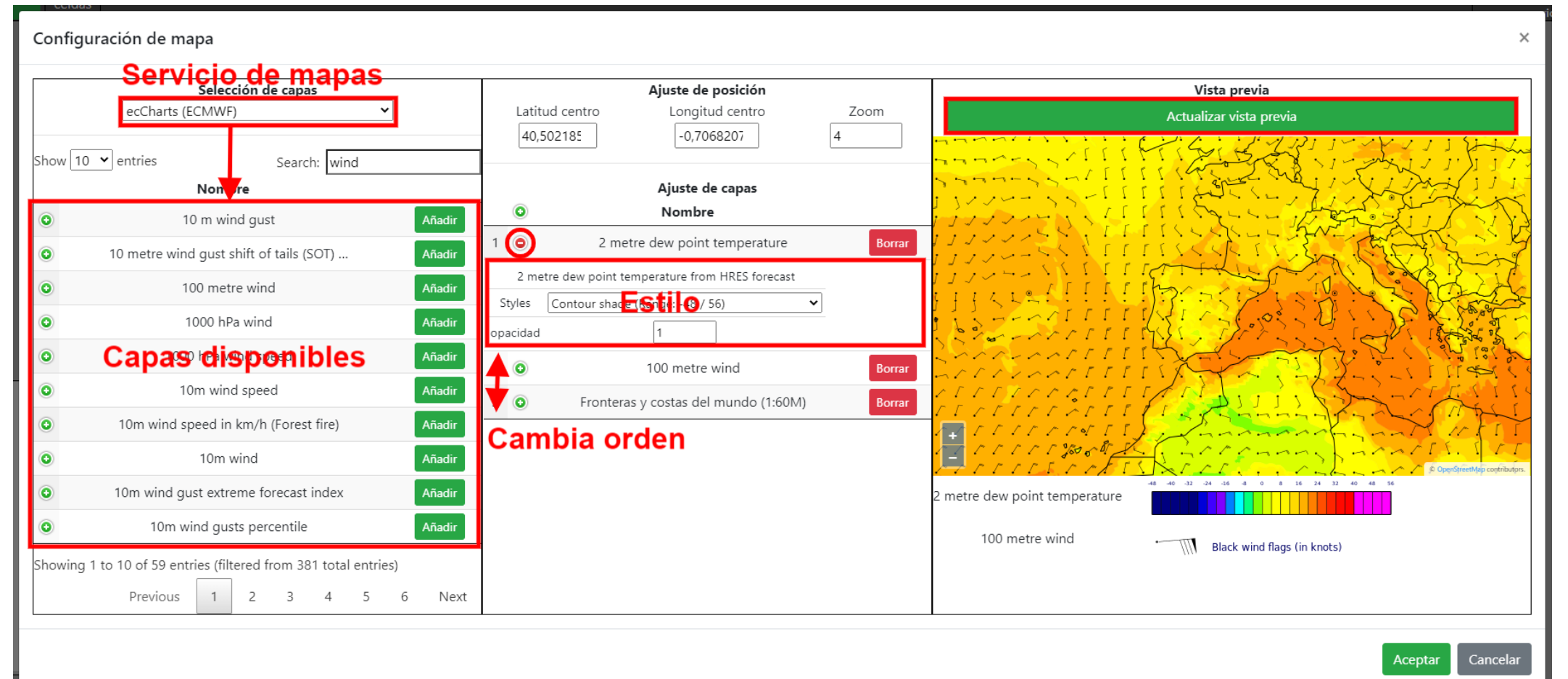

#### **Teclado**

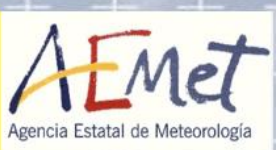

#### **¡Novedad! Permite asignar teclas a diversas acciones desde la ventana de Ajustes**

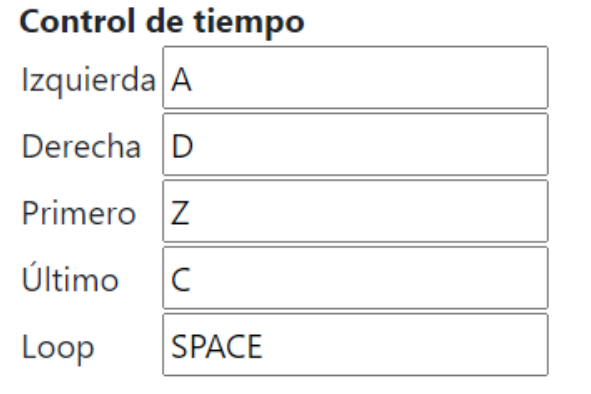

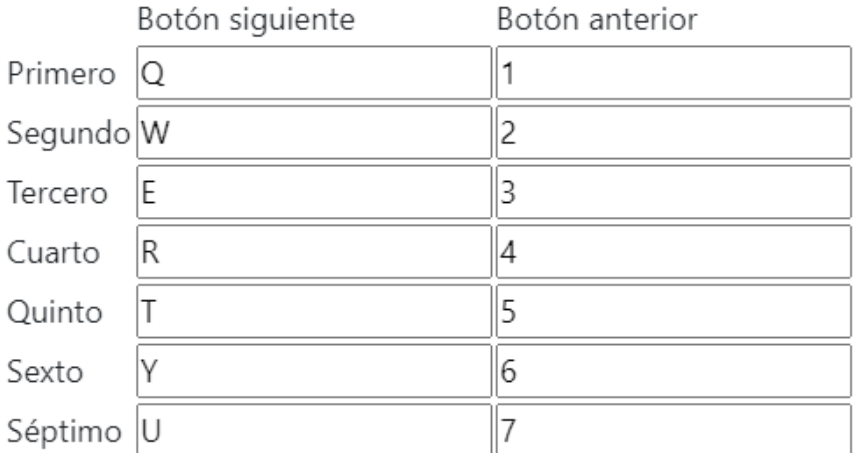

Resto de controles visibles, de izquerda a derecha.

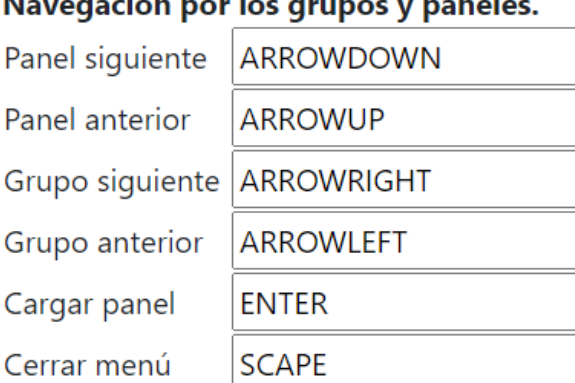

Descarga/propia END

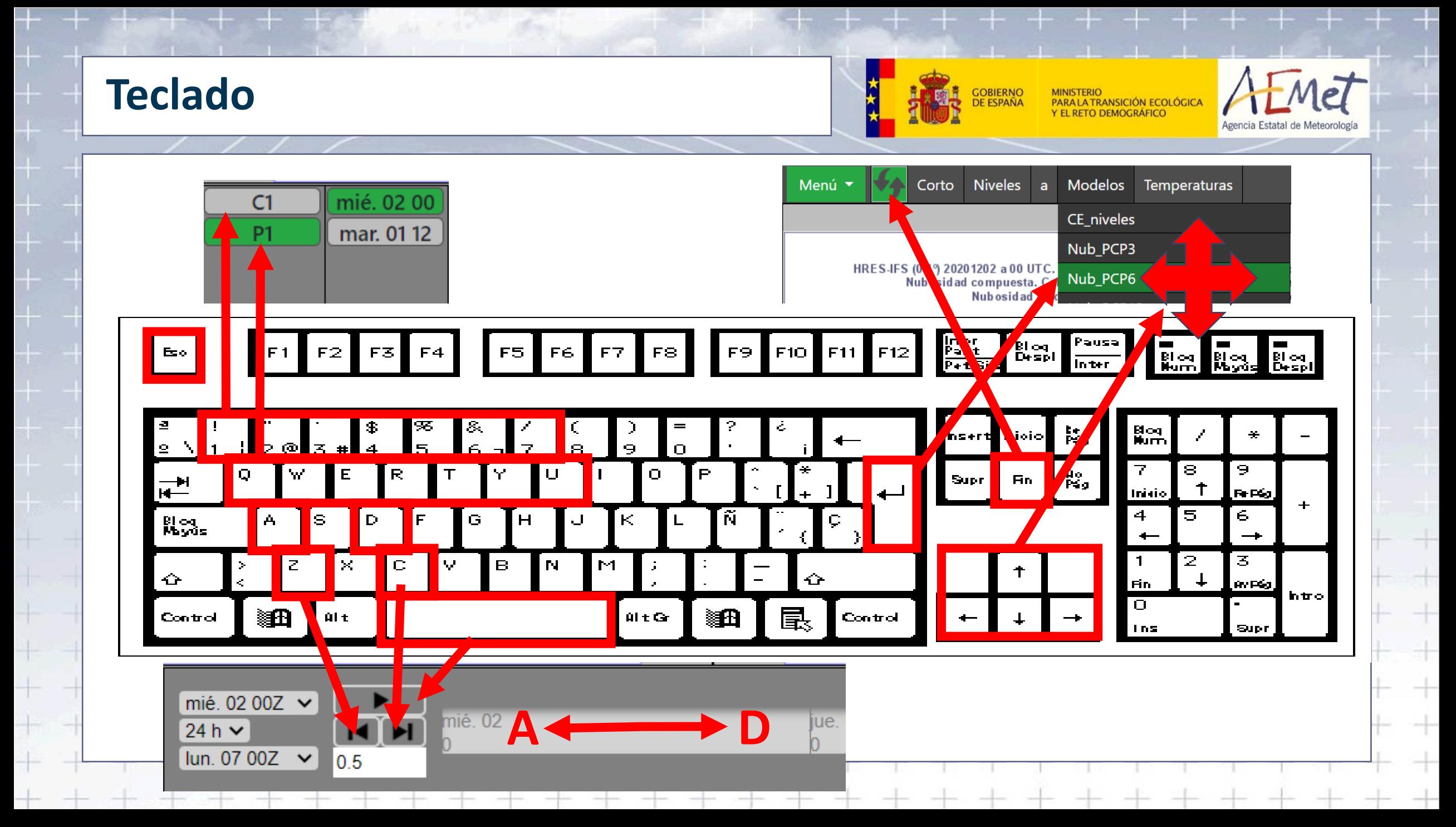

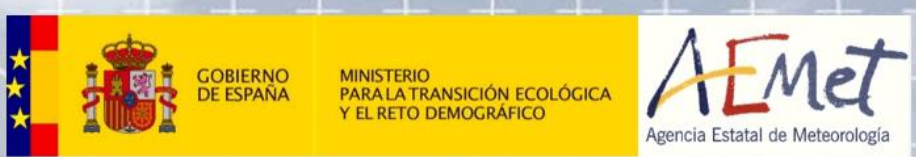

 $\begin{array}{c} + \end{array}$ 

 $\frac{1}{2}$ 

 $\pm$ 

 $\hspace{0.1mm} + \hspace{0.1mm}$ 

 $\hspace{0.1mm}$   $\hspace{0.1mm}$ 

 $+$ 

# **Catálogos**

## **Introducción: catálogo**

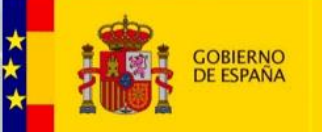

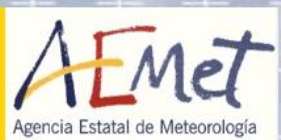

- Panel integra diversos productos gráficos generados en AEMET:
	- Modelos y observaciones de la VIM (ATAP)
	- Sondeos en aeropuertos (ATAP)
	- Meteogramas y mapas aeronáuticos (Valencia)
	- Diagnóstico Convectivo y modelos (Málaga)
	- Mapas del Banco de Datos Climatológico
	- γSREPS: ensemble de área limitada, mapas y meteogramas en aeropuertos y ciudades

- Servicios WMS: ecCharts, NWCSAF, EUMETSAT, IGN
- Mapas de marítima del Área de Aplicaciones
- Defensa, VIMD, Descargas eléctricas.
- Puede integrar cualquier otro producto gráfico o página web:
	- Puede depender de las fechas de pasada, alcance o instante de validez.
	- <http://miruta/que/depende/de/fechas/{YYYYMMDDHH}{AAA}.png>

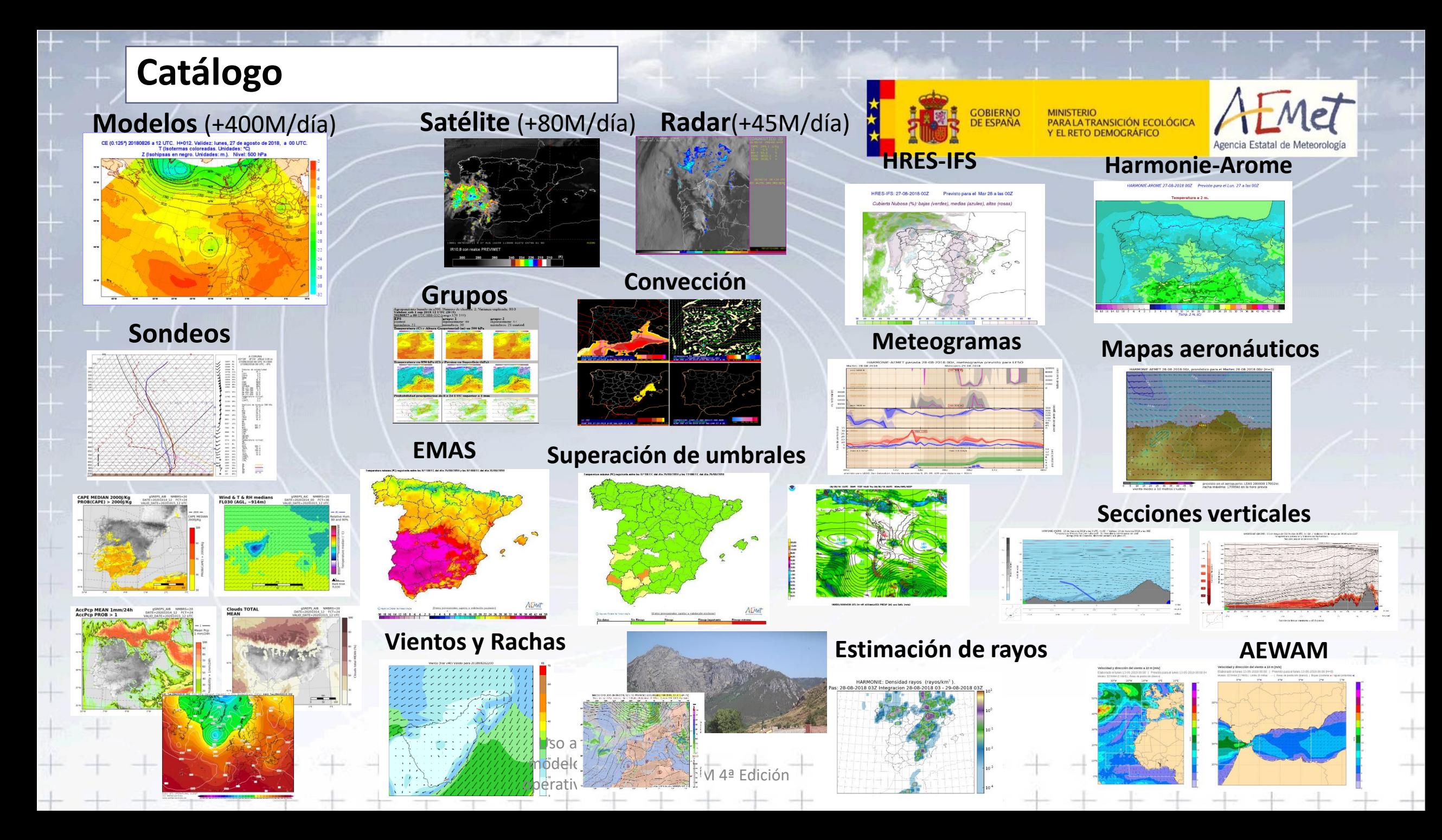

## **Catálogo**

#### Enlaces usados en Panel

- [https://www.wxcharts.com](https://www.wxcharts.com/)
- <http://www.wetterzentrale.de/>
- [http://abweb.aemet.es](http://abweb.aemet.es/)
- <http://www.jma.go.jp/jma/index.html>
- [http://dust.aemet.es](http://dust.aemet.es/)
- <https://www.esrl.noaa.gov/psd/map/>
- <http://www.ogimet.com/>
- <https://www.weathernerds.org/>
- <http://tropic.ssec.wisc.edu/>
- <http://www.socib.es/>
- [http://www.meteofrance.com](http://www.meteofrance.com/)

Si tienes el Panel abierto y se caen las comunicaciones internas en Aemet los enlaces externos siguen funcionando

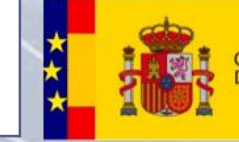

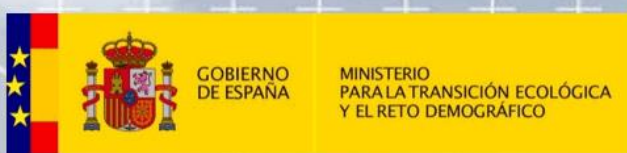

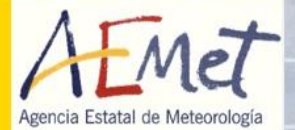

 $\overline{\phantom{a}}$ 

 $\hspace{0.1cm} +$ 

 $\pm$ 

 $\hspace{0.1mm} + \hspace{0.1mm}$ 

 $\frac{1}{\sqrt{2}}$ 

 $+$ 

## **Prácticas**

## **Prácticas: primer panel**

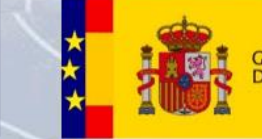

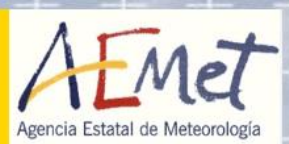

#### 1. Crea un nuevo panel:

- Selecciona la opción Men*ú* > Nuevo panel.
- Selecciona una plantilla, por ejemplo la opción  $2$  (1x2), para poner 2 productos.

#### 2. A**ñ**ade contenido:

- Pincha sobre la celda izquierda.
- Selecciona un catálogo, por ejemplo VIM Modelos.
- Selecciona un producto de la tabla del modelo CE.
- Repite el proceso con la celda derecha.

#### 3. A**ñ**ade controles:

- Pulsa sobre el botón oculto en la esquina inferior derecha.
- Selecciona Tiempo > Predicci*ó*<sup>n</sup> > <sup>A</sup>*ñ*adir para cambiar el alcance de los productos seleccionados. Prueba a desplazar el selector temporal con el ratón, la ruleta del ratón o las teclas A y D.

PIB-M 4ª Edición

• Puedes añadir otros controles ahora o más adelante.

#### 4. Guarda el panel:

- El panel de ejemplo ya está listo. Debes guardarlo a través de Men*ú* > Guardar.
- Introduce un nombre para el panel y para el grupo (conjunto de paneles). Al pulsar *Guardar* verás como se añade a la barra superior.
- Tu panel se ha guardado y podrás disponer de él cuando vuelvas a conectarte.

## **Prácticas**

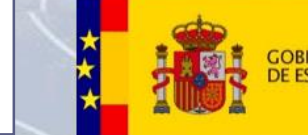

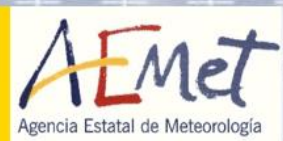

Crear varios paneles:

- 1. Ver varios campos de un modelo. Añadir un título
- 2. Comparar modelos:

Crea un panel para comparar campos del IFS-HRES y Harmonie-Arome

3. Comparar pasadas

Crea un panel para comparar diferentes pasadas de un modelo

4. Ver varios alcances en un solo panel ([documentación](http://brisa.aemet.es/webtools/panel/prod/doc/build/html/examples.html#alcances-diferentes)) Sigue el ejemplo de la documentación para ver varios alcances sin cambiar el control temporal

PIB-M 4ª Edición

5. Añadir un enlace externo (página, imagen, webcam,…) Avanzado: añadir un enlace que cambie con el tiempo

## **Prácticas**

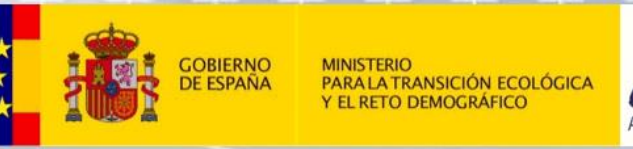

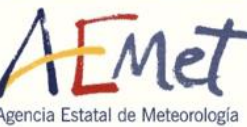

- 6. Explora los diferentes servicios WMS de los mapas interactivos
- 7. Descargar una configuración y guardar lo que os interese.
- 8. Organizar la configuración (*Menú > Organizar*)
- 9. Crear paneles con controles secundarios
	- Productos VIM en niveles de vuelo
	- Productos de EPS y ɤ-SREPS con control de intervalo y umbral

PIB-M 4ª Edición

• Productos de aeropuertos con control de aeropuertos

## **Prácticas**

- Crear, compartir y comentar un panel de interés
	- Explicar el producto/s
	- Explicar en qué situaciones puede ser de utilidad

- Comentar los controles
- Productos auxiliares que se pueden añadir
- Otros paneles que conviene consultar

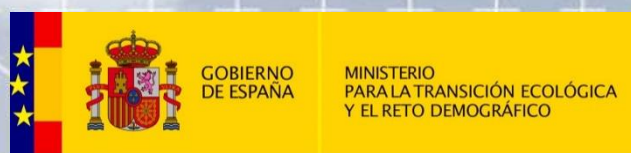

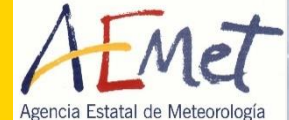

# Software y arquitectura

#### **Diseño y arquitectura**

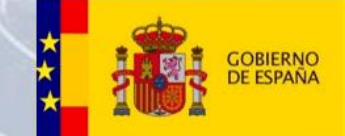

62

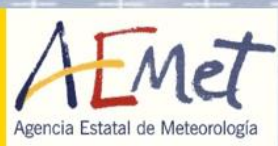

- Las aplicaciones web son la forma principal de acceder a la información.
- Cualquier programa tiene ya su versión web.
- Las ventajas informáticas de la distribución web frente a la clásica instalación son:
	- •Despliegue de nuevas versiones centralizado (frente a la descarga y actualización de cada instalación)

- •Se puede ejecutar en todos los dispositivos y sistemas operativos con navegador web.
- •No consumen recursos del ordenador

#### Desarrollo

Sobre las tecnologías, lenguajes y librerías que se manejan habitualmente

#### **Lenguajes**

- Shell-scripts
- Python
- Javascript, HTML, css
- PHP
- sqlite

#### **Python**

- Pandas
- Request

PIB-M 4ª Edición

• Json

#### **Javascript**

**GOBIERNO**<br>DE ESPAÑA

- Jquery
- Jquery-ui
- Momentjs
- Bootstrap
- OpenLayer
- DataTables

#### **Javascript**

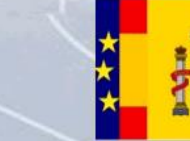

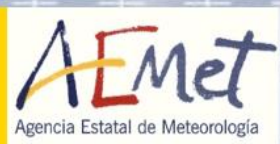

64

- Crear plug-in siempre que se pueda.
- Esto nos permite crear una aplicación modular más fácil de mantener.
- Un plug-in es un pequeño programa que tiene su propio ciclo de vida. Se puede crear, destruir, ajustar a partir de sus propios métodos.
- Se pueden reutilizar en diversas aplicaciones.
- Una necesidad habitual en cualquier herramienta meteorológica es controlar el tiempo

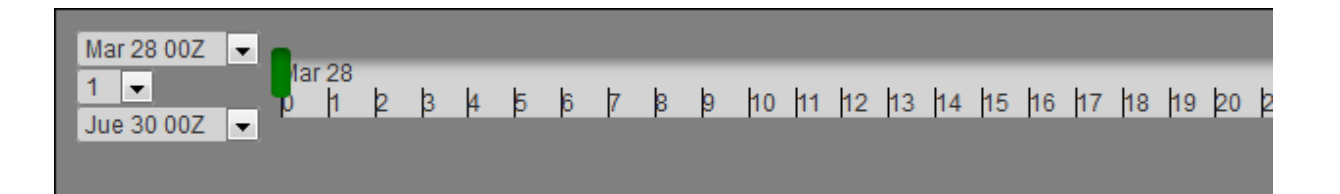

#### **Javascript**

}

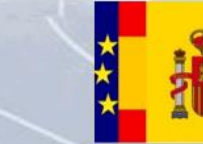

PIB-M 4ª Edición

**GOBIERNO**<br>DE ESPAÑA **MINISTERIO** PARA LA TRANSICIÓN ECOLÓGICA **EL RETO DEMOGRÁFICO** 

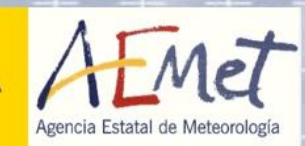

65

function create\_control\_steps\_fcst(type, category, values, active){

```
$('#control_steps').empty()
$('#control_steps').addClass('control-active')
$('#control_steps').append('<div id="slider">')
slider = $('#slider').slider({ 
    mode: 'deltas', 
    time: today,
    round: true,
   start: {times: list, value: values[0], format: 'ddd DD HH', units: 'h', mode: 'dates'},
   end: {times: list, value: values[2], format: 'ddd DD HH', units: 'h', mode: 'dates'},
   step: {steps: steps, value: values[1], format: 'HH', units: 'h', },
   ticks_up: {step: 1, units: 'd', format: 'ddd DD'},
   ticks_down: {step: 12, units: 'h', format: 'H'},
   mark: active,
}); 
stime = slider.get_time()
pc.add_control(type, category, values, active)
$('#slider').bind( "changetime", function(event, start, step, end, active, time) {
   stime = time.clone()
   pc.update_control('steps', [start, step, end], active)
   update_content()
});
```
#### **VISOR: ArquitecturaGOBIERNO**<br>DE ESPAÑA **MINISTERIO** MINISTERIO<br>PARA LA TRANSICIÓN ECOLÓGICA<br>Y EL RETO DEMOGRÁFICO Agencia Estatal de Meteorología Pyleech Apache **REST IGN** Python Python wms Meteoclim 1 día 1 día Sqlite Ajax. freq 1 min. Sqlite **VISOR** Última lectura de cada estación Javascript Atmo 1 día 10 día Merge Datos estáticos Sqlite Sqlite Metadatos estaciones Ajax. Shapes prov, zonas,... freq 1 min. Umbrales brisa Wunder 1 día Datos Sqlite CSV Histórico Ejecución: cron, cada 1-5 minutos Redes: 12 Registros: 20mil/10min, 3 M/día, 100M/mes, CSV CSV CSV png 10 min 5 min 5 min Reproyección pywarn Python sh Yradar agrup. Radar/Satélite **MASIVO** Rayos. Explotación. Ficheros python Archivo por días **BDAV** McIdas McIdas: cada 5 min con recorte SSDM Elvelx.

<u>Piber Alexander de la contrada de la contrada de la contrada de la contrada de la contrada de la con</u>

#### **Web scraping**

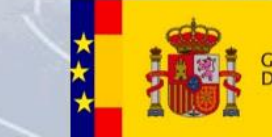

PIB-M 4ª Edición (California) (California) (California) (California) (California) (California) (California) (C

- - + -

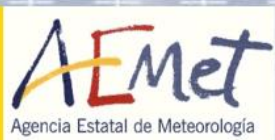

- El **web scraping** es una técnica utilizada por programas de software para extraer información de sitios web.
- Se enfoca en la transformación de datos sin estructura en la web en datos estructurados que pueden ser almacenados y analizados en una base de datos.
- Utilizan básicamente peticiones HTTP, parseo de HTML y uso de expresiones regulares.
- El web scraping puede ir en contra de los términos de uso de algunos sitios webs. Es necesario informarse de dichos términos y hacer caso de los ficheros robots.txt.
- Estos ficheros indican que partes de la web pueden o no ser rastreadas, pero no obligan a hacerlo.
- En **VISOR** el **web scraping** es **muy específico** de cada página web (llegando a depender de las hojas de estilo css).
- Cualquier cambio en las páginas web requiere un nuevo análisis y adaptación del software. **El mantenimiento es elevado**.
- Cuesta lo mismo crear un programa para extraer datos de una red de 10 estaciones que de 1000.

#### **Web scraping**

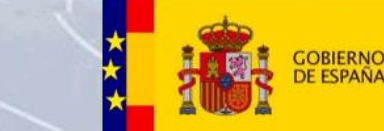

**VSICIÓN ECOLÓGICA** 

68

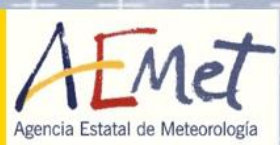

#### Meteoclimatic no proporciona metadatos en sus servicios RSS. Hay que acceder a sus páginas de perfil y capturarlos

1. Se accede a las páginas de perfil a través del "id"

meteoclimatic.net/perfil/ESCYL4700000047155B C

Santovenia de Pisuerga (ESCYL4700000047155B)

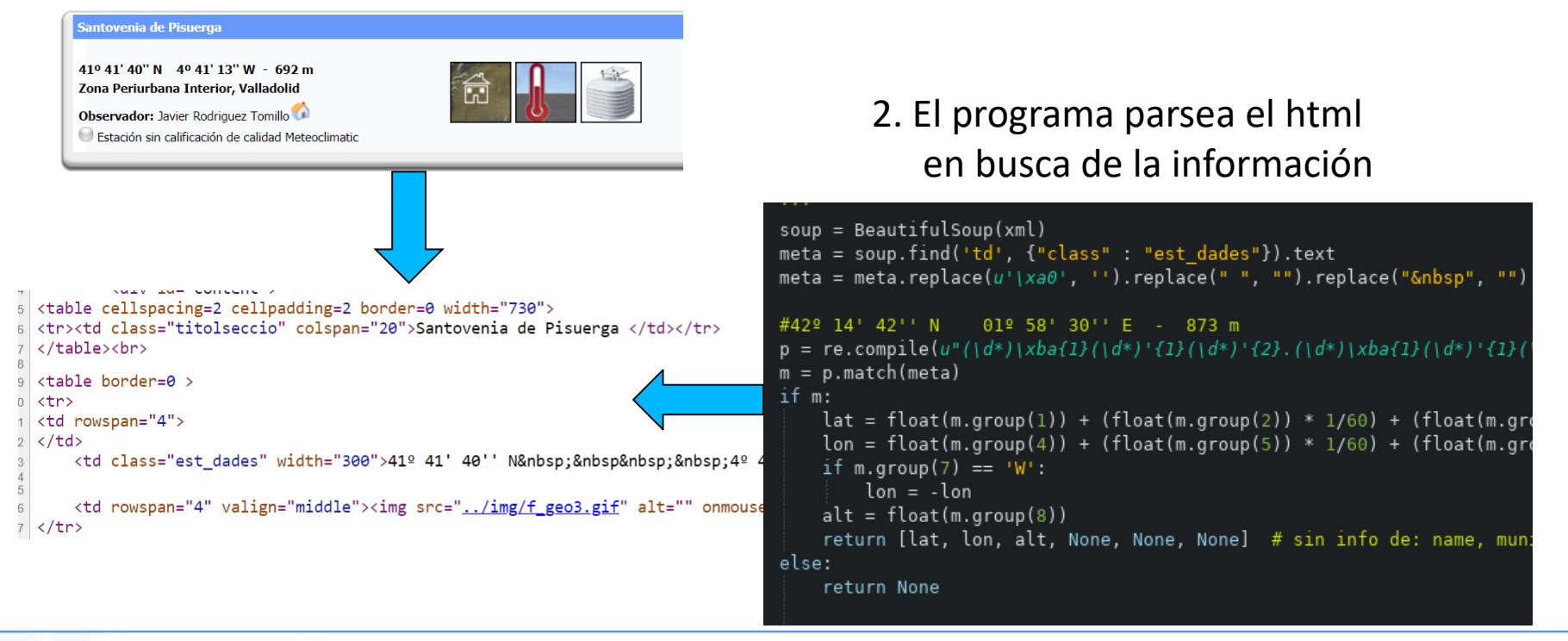

#### **Panel**

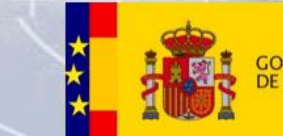

69

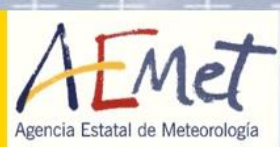

- Los recursos son accesibles vía web, a través de una URL
- Cada mapa se identifica por una serie de parámetros, típicamente:
	- •Modelo
	- •Tiempo

En productos de predicción: Pasada o integración y alcance. Determinan el instante de validez En productos de observación: instante de validez

- •Área
- •Producto, que a su vez puede estar caracterizado por:
	- •Intervalo
	- •Nivel
	- •Localización
	- •Umbrales
	- $\bullet$ …

#### **Panel**

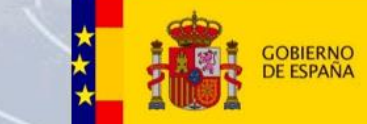

**PARA LA TRANSICIÓN ECOLÓGICA**<br>Y EL RETO DEMOGRÁFICO

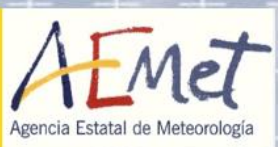

• http://sureste.aemet.es/stapwww/archivotemporal/20221003/MOD/00/CE/P1/072/PCP\_24.1.png

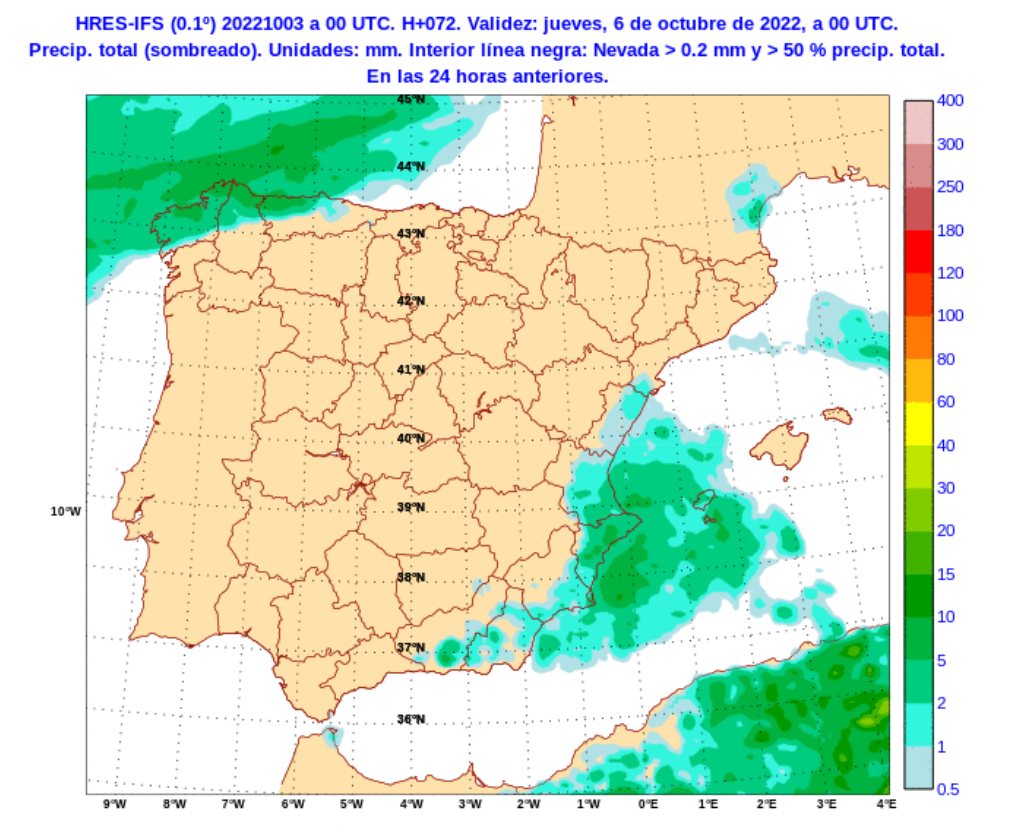

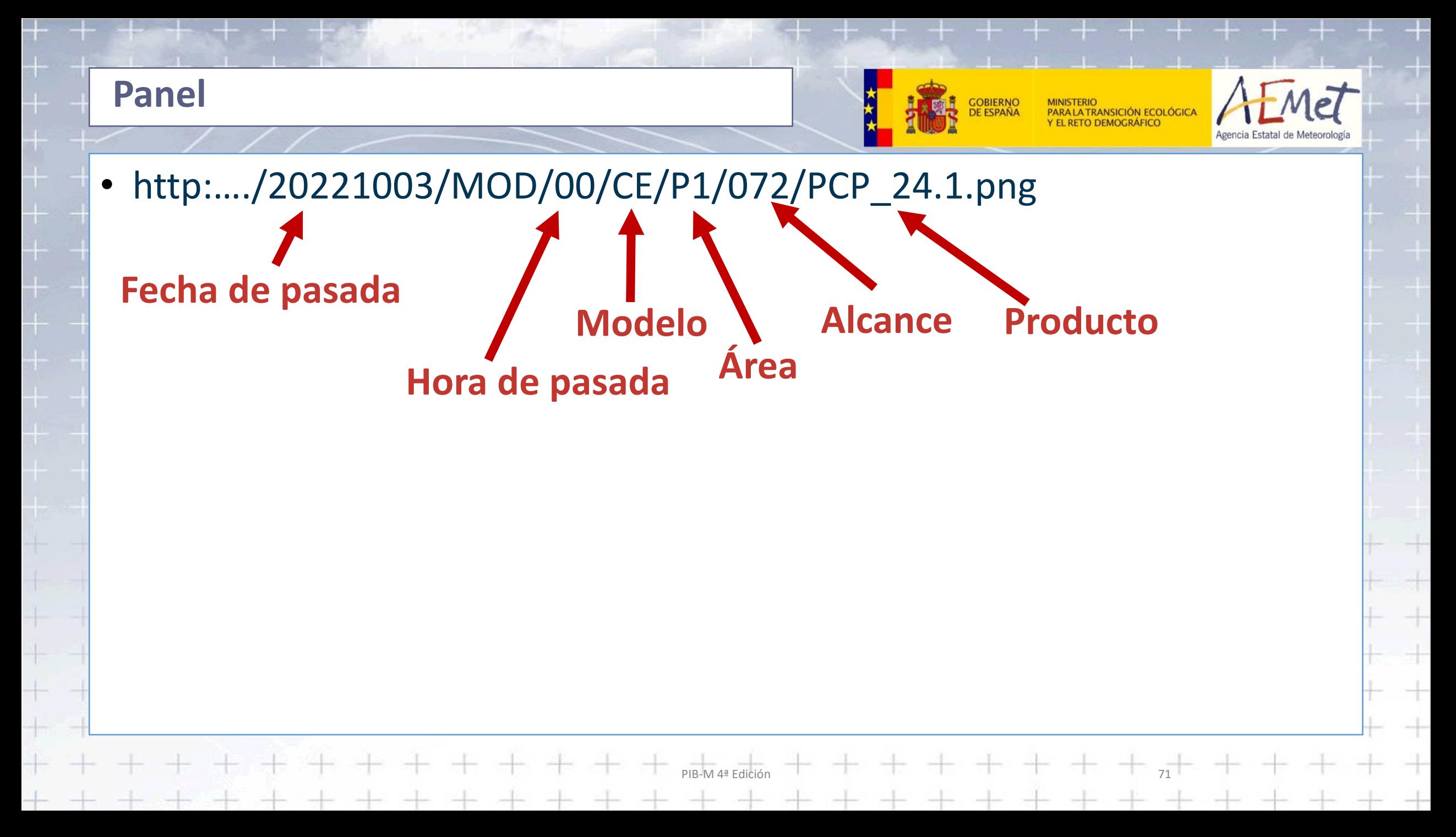

# • http:..../{YYYYMMDD}/MOD/{HH}/<model>/<area>/{AAA}/<param>.png **Panel**

#### **Modelos Áreas Pasadas Alcances IntervalosCE** S1  $3<sub>h</sub>$ Mar 28 00Z  $\rightarrow$ lar<sub>28</sub> **HMAR** 18 lu 27 **P1** 6 h  $6 - \bullet$  $12$  $18$ **HAR**  $C<sub>1</sub>$ 12 lu 27 Vie 31 00Z  $12<sub>h</sub>$ 06 lu 27 24 h

PIB-M 4ª Edición

72

- Cada control establece el valor de una variable.
- La plantilla que mapea una colección de productos se reemplaza con esos valores.
- Se establece la URL en un elemento <img> de la página web.
- Cada catálogo (colección de mapas creado por una unidad) tiene su propia plantilla.
- Este mismo concepto vale para enlazar productos disponibles en internet.
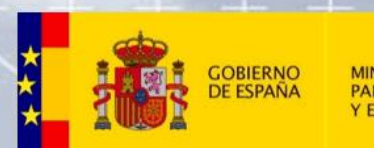

## $M$ et

## **¡Gracias por vuestra atención!**

PIB-M 4ª Edición